# **ILLINOIS PROVIDER ENROLLMENT**

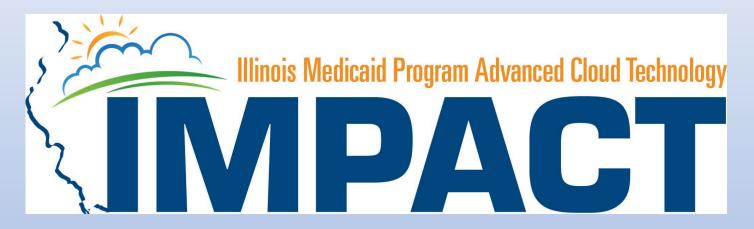

Individual / Sole Proprietor

**OKTA LOGIN** 

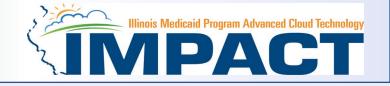

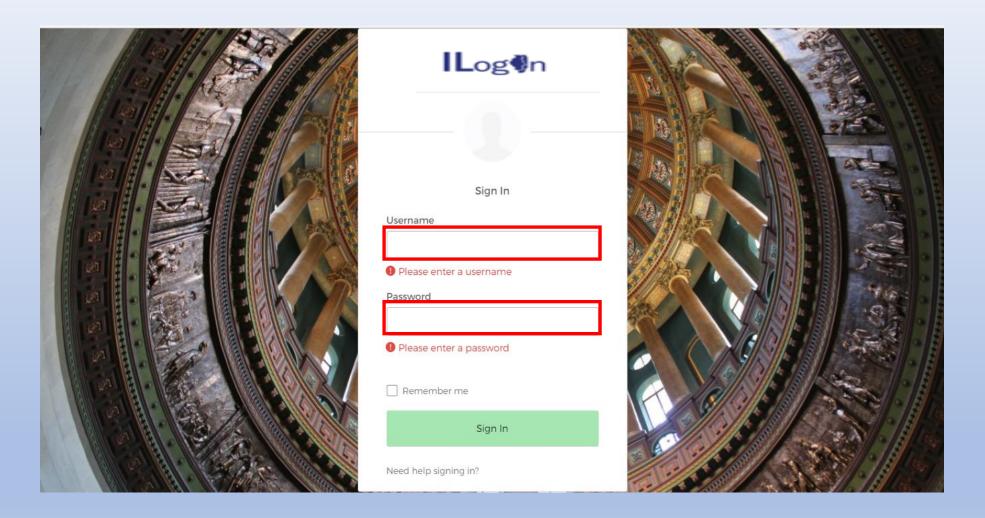

• Input Username and Password created during the creation of the account.

#### **IMPACT CHICKLET**

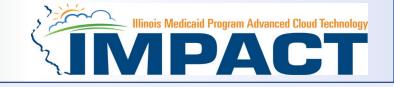

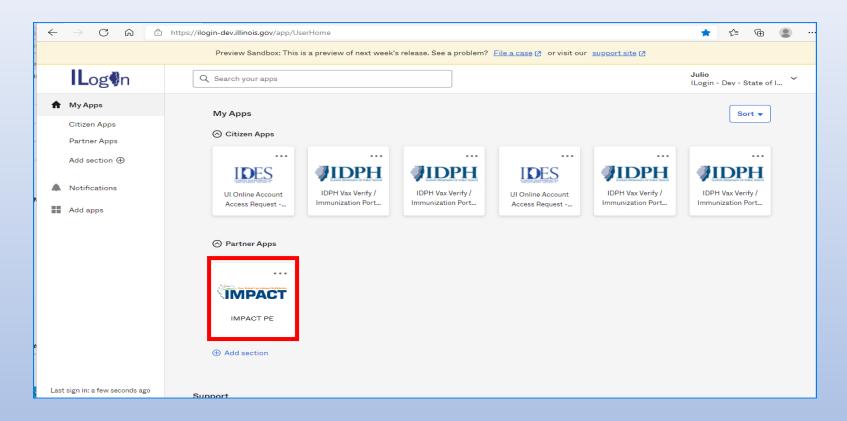

#### Click on the IMPACT PE Chicklet to access IMPACT

#### **IMPACT DASHBOARD**

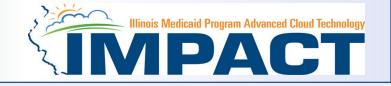

| C A https://evo-pe-uat.il-hfs.com/ecams | SSOControlServlet | Q 6 | Ċ |
|-----------------------------------------|-------------------|-----|---|
|                                         | © CNSI 2017       |     |   |

• Select the Domain and Profile from the drop-down menus

#### **Application Process**

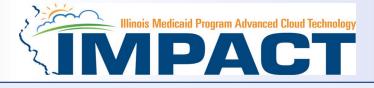

| IMPACT                                       | < My Inbox →  | Provider -                                                                     |   |
|----------------------------------------------|---------------|--------------------------------------------------------------------------------|---|
| 👤 Anderson,Teresa 👻                          |               | PROVIDER ENROLLMENT                                                            |   |
| Mylnbox                                      |               | New Enrollment                                                                 | * |
|                                              |               | Track Application                                                              | * |
| III My Reminders                             |               | List Applications                                                              | * |
| Filter By<br>Read Status<br>Go<br>Alert Type | Alert Message | MANAGE PROVIDER Provider List Provider Modification Request List               | * |
| □ ▲▼<br>III Notification                     | <b>▲</b> ▼    | ALL PROVIDER LIST                                                              | * |
| User1 sent you message Yes                   | terday        | ADMINISTER<br>Provider Types                                                   | * |
| User1 sent you messageYes                    | terday        |                                                                                |   |
| User1 sent you message Yes                   | terday        | Provider Type/Specialty/Subspecialty Matrix<br>Provider Specialty/Subspecialty | * |
|                                              |               | License/Certification List                                                     | * |

- Regarding completing an application, there are two options: New Enrollment or Resuming an application.
- If starting a new application, go to slide 7 for step-by-step instructions.
- If resuming an application previously started go to slide 6 for step-by-step instructions.

#### **Resuming an Application**

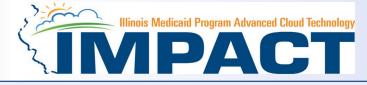

| My Inbox <del>-</del> | Provider -          |                                         |  |
|-----------------------|---------------------|-----------------------------------------|--|
| Login: 29 JAN, 2019   | PROVIDER ENROLLMENT |                                         |  |
|                       | New Enrollment      | *                                       |  |
|                       | Track Application   | *                                       |  |
|                       | List Applications   | (1) (1) (1) (1) (1) (1) (1) (1) (1) (1) |  |

• To resume an application, click on *Track Application*.

| Cic | bse Submit                                                                      |
|-----|---------------------------------------------------------------------------------|
|     | Track Existing Application                                                      |
|     | Please provide the Application ID to track your application.  Application ID: * |

- Enter the Application ID for the application you want to access.
- After entering the ID number, click *Submit*.
- This process will then go directly to the Business Process Wizard (BPW).

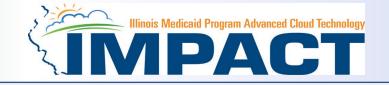

| My Inbox 🕶        | Provider -          |       |  |
|-------------------|---------------------|-------|--|
| gin: 29 JAN, 2019 | PROVIDER ENROLLMENT |       |  |
|                   | New Enrollment      | $\pi$ |  |
|                   | Track Application   | *     |  |
| _                 | List Applications   | $\pi$ |  |

• If completing a new application, click on *New Enrollment*.

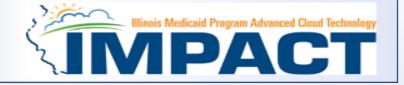

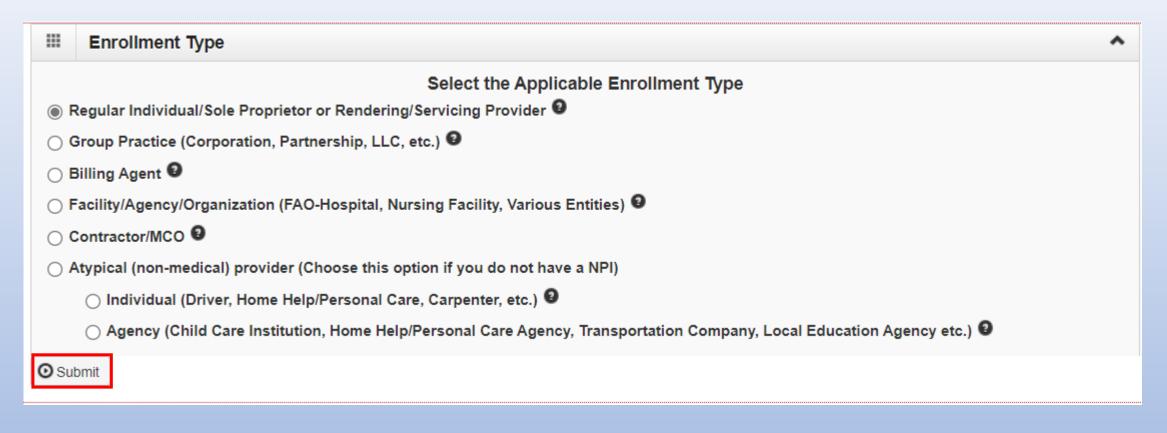

• Use the radio buttons to select your enrollment type then click on *Submit* in the lower left corner.

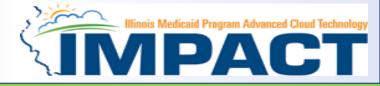

Complete all fields especially required, which are marked with an \*.

| Basic Information |                  |     |                                                                                                    |                                                                                                    |                                    |
|-------------------|------------------|-----|----------------------------------------------------------------------------------------------------|----------------------------------------------------------------------------------------------------|------------------------------------|
| EIN/TIN:          |                  |     |                                                                                                    |                                                                                                    |                                    |
| First Name:       | Mary Sue         | *   | Middle                                                                                                    | Initial:                                                                                                    |                                    |
| Last Name:        | Knight           | *   |                                                                                                    |                                                                                                    |                                    |
| Suffix            | ~                |     | G                                                                                                    | ender: Female                                                                                                    | *                                  |
| 5 SN:             | 100001056        | -   |                                                                                                    |                                                                                                    |                                    |
| Date of Birth:    | 07/21/1980       |     | Applican                                                                                                    | t Type: Individual/Sole Pro                                                                                                    | orietor 🗸 *                        |
|                   |                  |     | Contact Email Address:                                                                                          |                                                                                                    |                                    |
| NPI               | 1000010565       | •   | Email-1: xxx.xxx.@xxx.com *                                                                                     | Email-2:                                                                                                    | KKX XXX @XXX com                   |
|                   |                  |     | Email-3: XXX XXX (BXXX com                                                                                      |                                                                                                    |                                    |
|                   |                  |     |                                                                                                    |                                                                                                    |                                    |
| ome Address       |                  |     |                                                                                                    |                                                                                                    |                                    |
|                   |                  |     | ase ensure you are providing the correct home address and not a PO Box. Failur<br>Address validation successful |                                                                                                    | application/modification being den |
| Address Line 1:   | 350 E Madison St | •   | Address Line                                                                                                    | 2:                                                                                                    |                                    |
| Address Line 3:   |                  |     | City/Tow                                                                                                    |                                                                                                    | v =                                |
|                   | ILLINOIS         | ~ * | Coun                                                                                                    | and the second second s | Valkäale Address                   |
| State/Province:   | UNITED STATES    | ~ * |                                                                                                    | de: 62701 * - 1009                                                                                                    |                                    |

- Applicant Type will need to be selected from the drop down and it drives the rest of the application.
- Click Validate Address after street address and zip code have been entered.
- After all the information has been entered click *Confirm* then *Finish*.

# Start New Application

Step 1: (Basic Provider Information)

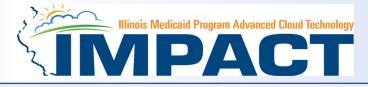

| Appli | cation ID: 20230918053765                               | Name: Knight,Mary Sue             |
|-------|---------------------------------------------------------|-----------------------------------|
|       |                                                         |                                   |
|       | Basic Information                                       | ^                                 |
|       | have successfully completed the<br>ollment Application. | basic information on the          |
| You   | r Application ID is: 2023091805376                      | 5                                 |
|       | ise make note of this Application I                     | D. This is the number you will be |
|       | se to track the status of your enrol<br>ber,            | Iment application. Without this   |

you will not be able to access your application and your information will be deleted.

Please make sure to complete your application and submit it for State Review within 30 calendar days OR your application will be deleted.

- Application ID: systematically generated.
- Name: should reflect name from Basic Information.
- The system will generate an application ID after the successful completion of the Basic Information screen; the application number is a 14-digit number that has the following components:
  - The system date in yyyymmdd format
  - A 6-digit system generated random number
  - Example: 20230918053765
- Application IDs are valid for 30 calendar days; applications must be completed and submitted to the state for review during this 30-day period or the application will be DELETED.<sup>1</sup>
- The application ID will be used to access the application before submission to the state for review and will be used to track the status of your submitted application until it has been marked approved.
- After documenting the ID number, click **OK**.

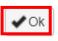

### **Completing Application using BPW**

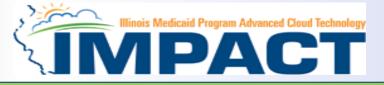

#### The BPW serves as the "Control Center" of the application.

| plication ID: 20230918053765                               | Name: Knight, Mary Sue |                    |                       |                          |                             |
|------------------------------------------------------------|------------------------|--------------------|-----------------------|--------------------------|-----------------------------|
| Close                                                      |                        |                    |                       |                          |                             |
| Enroll Provider - Individual                               |                        |                    |                       |                          |                             |
|                                                            | Busir                  | ess Process Wizard | - Provider Enrollment | (Individual). Click on t | he Step # under the Step Co |
| tep                                                        | Required               | Start Date         | End Date              | Status                   | Step Remark                 |
| tep 1: Provider Basic Information                          | Required               | 09/18/2023         | 09/18/2023            | Complete                 |                             |
| tep 2: Add Locations                                       | Required               |                    |                       | Incomplete               |                             |
| tep 3: Add Specialties/Taxonomy                            | Required               |                    |                       | meomplete                |                             |
| tep 4: Associate Billing Provider/Other Associations       | Optional               |                    |                       | Incomplete               |                             |
| tep 5: Add License/Certification/Other                     | Optional               |                    |                       | Incomplete               |                             |
| tep 6: Add Mode of Claim Submission/EDI Exchange           | Required               |                    |                       | Incomplete               |                             |
| tep 7: Associate Billing Agent                             | Optional               |                    |                       | Incomplete               |                             |
| tep 8: Add Provider Controlling Interest/Ownership Details | Required               |                    |                       | Incomplete               |                             |
| tep 9: 835/ERA Enrollment Form                             | Optional               |                    |                       | Incomplete               |                             |
| tep 10: Upload Documents                                   | Optional               |                    |                       | Incomplete               |                             |
| tep 11: Complete Enrollment Checklist                      | Required               |                    |                       | Incomplete               |                             |
| tep 12: Submit Enrollment Application for Approval         | Required               |                    |                       | Incomplete               |                             |

- **Required:** Steps listed as **Optional** may change to **Required** based upon previous steps.
- Dates: Entered by the system; *Start Date* is the date each step is opened; the *End Date* is the date each step is completed.
- Status: When a step is completed the Status will be updated to Complete; answering some checklist questions may change a prior step's status back to Incomplete.
- **Remarks**: *Remarks* are systematically generated throughout the enrollment process.

#### **Completing the Application Using BPW**

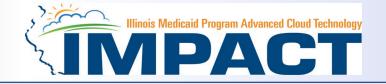

- Once you have documented your Application ID, you have completed Step 1: *Provider Basic Information.* The system will place the current date in the *End Date* field and will place *Complete* in the corresponding *Status* field.
- Steps 1, 2 and 3 must be completed sequentially before attempting any of the later steps.
- Click on Step 2: *Add Locations* to continue completing your application.

| Application ID: 20230918053765                              | Name: Knight, Mary Sue |                   |                         |                           |           |               |           |
|-------------------------------------------------------------|------------------------|-------------------|-------------------------|---------------------------|-----------|---------------|-----------|
| Close                                                       |                        |                   |                         |                           |           |               |           |
| III Enroll Provider - Individual                            |                        |                   |                         |                           |           |               | ^         |
|                                                             | Busine                 | ss Process Wizard | - Provider Enrollment ( | (Individual). Click on th | e Step #  | under the Ste | p Column. |
| Step                                                        | Required               | Start Date        | End Date                | Status                    | Ste       | p Remark      |           |
| Step 1: Provider Basic Information                          | Required               | 09/18/2023        | 09/18/2023              | Complete                  |           |               |           |
| Step 2: Add Locations                                       | Required               |                   |                         | Incomplete                |           |               |           |
| Step 3: Add Specialties/Taxonomy                            | Required               |                   |                         | Incomplete                |           |               |           |
| Step 4: Associate Billing Provider/Other Associations       | Optional               |                   |                         | Incomplete                |           |               |           |
| Step 5: Add License/Certification/Other                     | Optional               |                   |                         | Incomplete                |           |               |           |
| Step 6: Add Mode of Claim Submission/EDI Exchange           | Required               |                   |                         | Incomplete                |           |               |           |
| Step 7: Associate Billing Agent                             | Optional               |                   |                         | Incomplete                |           |               |           |
| Step 8: Add Provider Controlling Interest/Ownership Details | Required               |                   |                         | Incomplete                |           |               |           |
| Step 9: 835/ERA Enrollment Form                             | Optional               |                   |                         | Incomplete                |           |               |           |
| Step 10: Upload Documents                                   | Optional               |                   |                         | Incomplete                |           |               |           |
| Step 11: Complete Enrollment Checklist                      | Required               |                   |                         | Incomplete                |           |               |           |
| Step 12: Submit Enrollment Application for Approval         | Required               |                   |                         | Incomplete                |           |               |           |
| View Page: 1 O Go Page Count Save to Excel                  | Viewing Page           | : 1               |                         | <b>«</b>                  | rst 🛛 🗲 P | ev Next       | >> Last   |

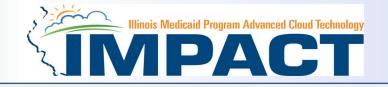

| Application ID: 20230918053765                                                 | Name: Knight, Mary Sue    |                          |
|--------------------------------------------------------------------------------|---------------------------|--------------------------|
| Close Add To add/modify Pay To and Correspondence addresses, click on Location | Type hyperlink.           |                          |
| III Locations List                                                             |                           | *                        |
| Filter By V                                                                    |                           | Save Filters ▼My Filters |
| Doing Business As Location                                                     | ion Type Location Details | End Date                 |
|                                                                                |                           | A.¥                      |
|                                                                                | No Records Found !        |                          |

• Click Add to input the Primary Practice Location address details.

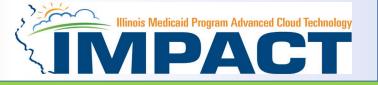

#### Complete all fields required, which are marked with an \*.

| Application ID: 20230918053765                                                                                                    |                                 | Name: Knight, Mary Sue        |                                   |  |  |  |  |  |  |
|----------------------------------------------------------------------------------------------------|---------------------------------|-------------------------------|-----------------------------------|--|--|--|--|--|--|
| For all locations, Correspondence address is required. For Pr                                                                                                    | imary Practice Location, Pay-Te | o address is required.        |                                   |  |  |  |  |  |  |
| Add Provider Location                                                                                                    |                                 |                               |                                   |  |  |  |  |  |  |
| Location Type: Primary Practice Location                                                                                                    |                                 |                               |                                   |  |  |  |  |  |  |
| Doing Business As:                                                                                                    |                                 | End Date:                     |                                   |  |  |  |  |  |  |
| If a department or drawer number is required enter the information in line TWO. (For example: DEPT 222 or<br>DEPARTMENT 222, DRAWR 1111 or DRAWER 1111) If an attention line is required, please enter the information in Line<br>THREE. (For example: ATTN: Billing Dept.) |                                 |                               |                                   |  |  |  |  |  |  |
|                                                                                                    |                                 | Address validation successful |                                   |  |  |  |  |  |  |
| Address Line 1:                                                                                                    | 607 E Adams St *                | Address Line 2:               |                                   |  |  |  |  |  |  |
|                                                                                                    | (Enter Street Address or PO Box | x Only)                       |                                   |  |  |  |  |  |  |
| Address Line 3:                                                                                                    |                                 | City/Town:                    | Springfield  *                    |  |  |  |  |  |  |
| State/Province:                                                                                                    | ILLINOIS V*                     | County:                       | Sangamon 🗸                        |  |  |  |  |  |  |
| Country:                                                                                                    | UNITED STATES ¥                 | Zip Code:                     | 62701 * - 1634 🕑 Validate Address |  |  |  |  |  |  |
| Phone Number:                                                                                                    | (217) 555-1212 * Ext            | tn: Fax Number:               |                                   |  |  |  |  |  |  |
| Email Address:                                                                                                    | xxx.xxx.@xxx.com                | Web Page:                     |                                   |  |  |  |  |  |  |
|                                                                                                    |                                 | Communication Preference:     | Email                             |  |  |  |  |  |  |

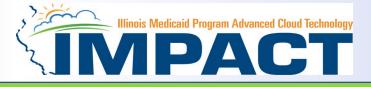

#### Complete all fields required, which are marked with an \*.

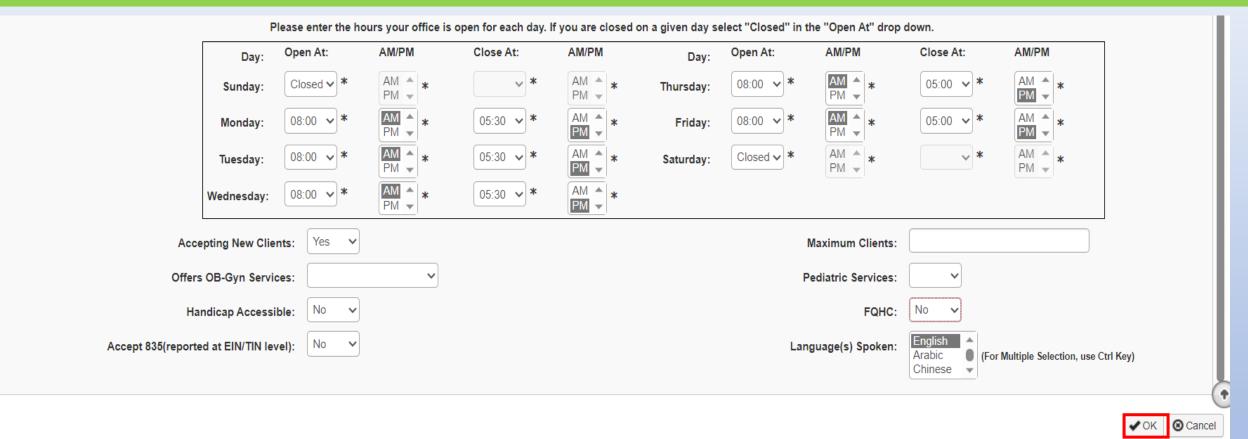

- Enter office hours and answer questions.
- After all information has been entered, click on OK.

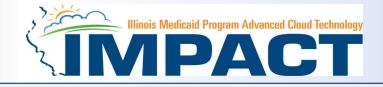

| Application ID: 20230918053765 Name: Knight, Mary Sue                                              |                                             |                          |  |  |
|----------------------------------------------------------------------------------------------------|---------------------------------------------|--------------------------|--|--|
| O Close O Add To add/modify Pay To and Correspondence addresses, click on Location Type hyperlink. |                                             |                          |  |  |
| III Locations List                                                                                 |                                             | ^                        |  |  |
| Filter By V Go                                                                                     |                                             | Save Filters Thy Filters |  |  |
| Doing Business As Location Type                                                                    | Location Details                            | End Date                 |  |  |
|                                                                                                    | <b>▲</b> ▼                                  | <b>▲</b> ▼               |  |  |
| Primary Practice Location                                                                          | 607 E Adams St, Springfield, ILLINOIS 62701 | 12/31/2999               |  |  |
| Delete View Page: 1 O Go Page Count Save to Excel                                                  | Viewing Page: 1                             | st Prev Next >>> Last    |  |  |

- Click on the *Primary Practice Location* hyperlink to add addresses for this location.
- The *Primary Practice Location* requires a *Correspondence* and a *Pay To* address be entered.

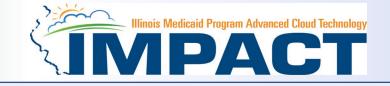

| Application ID: 20230918053765               | Name: Knight, Mary Sue                                                                                                    |   |
|----------------------------------------------|----------------------------------------------------------------------------------------------------|---|
| Close Save To add additional addresses, clie | ck 'Add Address' button.                                                                                                    |   |
| Mon                                          | aday: Closed * AM * * AM * Thursday: 08:00 * AM * AM * AM *   aday: 08:00 * AM * 05:30 * AM * Friday: 08:00 * AM * 05:00 * AM *   aday: 08:00 * AM * Friday: 08:00 * AM * Friday: 08:00 * AM *   aday: 08:00 * AM * Saturday: Closed * AM * * |   |
| Accepting New Clients: Yes                   |                                                                                                    |   |
| Offers OB-Gyn Services:                      | Pediatric Services:     FQHC:     No                                                                                                    |   |
| Accept 835(reported at EIN/TIN level): No    | Language(s) Spoken:                                                                                                    |   |
|                                              | (For Multiple Selection, use Ctrl Key) Chinese 👻                                                                                                    |   |
| End Date: 12/31                              | /2999                                                                                                    |   |
| Address List                                 |                                                                                                    | ^ |
| Address Type                                 | Address End Date                                                                                                    |   |
|                                              | AT                                                                                                    |   |
|                                              | 607 E Adams St, Springfield, ILLINOIS 62701                                                                                                    |   |
| Delete View Page: 1 Go Go                    | Page Count     Viewing Page: 1         Viewing Page: 1         Viewing Page: 1         Viewing Page: 1                                                                                                    |   |

- Scroll to bottom of page.
- Click on *Add Address* to input the additional address information for the Primary Practice Location.

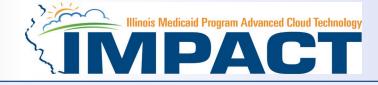

| Appli | ication ID: 20230918053765    |                             | Name: Knight, Mary   | Sue                                                                                                   |                |                  |
|-------|-------------------------------|-----------------------------|----------------------|----------------------------------------------------------------------------------------------------|----------------|------------------|
|       | Add Provider Location Address |                             |                      |                                                                                                    |                | ^                |
|       | Type of Address:              | Correspondence ~            | •                    | End Date:                                                                                             |                |                  |
|       | Location Address:             | Copy This Location Ad       | dress                |                                                                                                    |                |                  |
|       | -                             | -                           | -                    | For example: DEPT 222 or DEPARTMENT 222, DRAWR<br>n in Line THREE. (For example: ATTN: Billing Dept.) |                |                  |
|       |                               |                             | Address validation s | uccessful                                                                                             |                |                  |
|       | Address Line 1:               | 607 E Adams St              | *                    | Address Line 2:                                                                                       |                |                  |
|       |                               | (Enter Street Address or PC | Box Only)            |                                                                                                    |                |                  |
|       | Address Line 3:               |                             | J                    | City/Town:                                                                                            | Springfield    | *                |
|       | State/Province:               |                             | *                    | County:                                                                                               | Sangamon       | ~                |
|       | Country:                      | UNITED STATES V             | *                    | Zip Code:                                                                                             | 62701 * - 1634 | Validate Address |
|       |                               |                             |                      |                                                                                                    |                |                  |
|       |                               |                             |                      |                                                                                                    |                |                  |

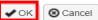

- Choose type of address from the drop-down menu.
- If the address you are entering is the same as the Location Address, then click the radio icon next to Copy This Location Address.
- If the address is not the same, enter the street address and zip code, then click on *Validate address*.
- When all the information has been entered, click **OK**.
- Repeat these steps for each additional address type.

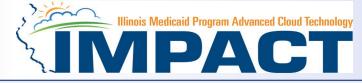

| Application ID: 20230918053765                        | Name: Knight, Mary Sue                                        |                |
|-------------------------------------------------------|---------------------------------------------------------------|----------------|
| Close Save To add additional addresses, click 'Add Ad | ddress' button.                                               |                |
|                                                       | $\begin{array}{cccccccccccccccccccccccccccccccccccc$          |                |
| Wednesday:                                            | 08:00 v * AM * 05:30 v * AM * *                               |                |
| Accepting New Clients: Yes 🗸                          | Maximum Clients: Handicap Accessible: No V                    |                |
| Offers OB-Gyn Services:                               | Y     Pediatric Services:     Y     FQHC:     №     Y         |                |
| Accept 835(reported at EIN/TIN level): No V           | Language(s) Spoken:<br>(For Multiple Selection, use Ctrl Key) |                |
| End Date: 12/31/2999                                  |                                                               |                |
| Address List                                          |                                                               | ^              |
| Address Type                                          | Address End Date                                              |                |
|                                                       | <b>▲</b> ▼                                                    |                |
| Correspondence                                        | 607 E Adams St, Springfield, ILLINOIS 62701 12/31/2999        |                |
| Location                                              | 607 E Adams St, Springfield, ILLINOIS 62701 12/31/2999        |                |
| Рау То                                                | 607 E Adams St, Springfield, ILLINOIS 62701 12/31/2999        |                |
| Delete View Page: 1 O Go Page Count                   | Save to Excel Viewing Page: 1                                 | > Next >> Last |

- To list an Other Servicing Location address, click on *Add* and enter the address information for that location.
- For Other Servicing Location, in addition to the location address itself, a *Correspondence* address is required.
- Once all location addresses have been entered, click on *Close*.

#### **Business Process Wizard**

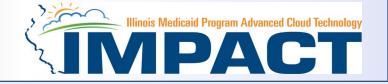

- You have completed Step 2: Add Locations. The system will place the current date in the End Date field and will
  place Complete in the corresponding Status field.
- Click on Step 3: Add Specialties/Taxonomy to continue your application.

| Application ID: 20230918053765                              | Name: Knight, Mary Sue |                        |                          |                 |                |              |               |     |
|-------------------------------------------------------------|------------------------|------------------------|--------------------------|-----------------|----------------|--------------|---------------|-----|
| Close                                                       |                        |                        |                          |                 |                |              |               |     |
| Enroll Provider - Individual                                |                        |                        |                          |                 |                |              |               | ^   |
|                                                             | Business F             | Process Wizard - Provi | ider Enrollment (Individ | dual). Click or | n the Step     | o # under th | ne Step Colum | nn. |
| Step                                                        | Required               | Start Date             | End Date                 | Status          |                | Step Remark  |               |     |
| Step 1: Provider Basic Information                          | Required               | 09/18/2023             | 09/18/2023               | Complete        |                |              |               |     |
| Step 2: Add Locations                                       | Required               | 09/18/2023             | 09/18/2023               | Complete        |                |              |               |     |
| Step 3: Add Specialties/Taxonomy                            | Required               |                        |                          | Incomplete      |                |              |               |     |
| Step 4: Associate Billing Provider/Other Associations       | Optional               |                        |                          | Incomplete      |                |              |               |     |
| Step 5: Add License/Certification/Other                     | Optional               |                        |                          | Incomplete      |                |              |               |     |
| Step 6: Add Mode of Claim Submission/EDI Exchange           | Required               |                        |                          | Incomplete      |                |              |               |     |
| Step 7: Associate Billing Agent                             | Optional               |                        |                          | Incomplete      |                |              |               |     |
| Step 8: Add Provider Controlling Interest/Ownership Details | Required               |                        |                          | Incomplete      |                |              |               |     |
| Step 9: 835/ERA Enrollment Form                             | Optional               |                        |                          | Incomplete      |                |              |               |     |
| Step 10: Upload Documents                                   | Optional               |                        |                          | Incomplete      |                |              |               |     |
| Step 11: Complete Enrollment Checklist                      | Required               |                        |                          | Incomplete      |                |              |               |     |
| Step 12: Submit Enrollment Application for Approval         | Required               |                        |                          | Incomplete      |                |              |               |     |
| View Page: 1 O Go Page Count Save to Excel                  | Viewing Page: 1        |                        |                          |                 | <b>K</b> First | < Prev >     | Next 🔊 Last   | st  |

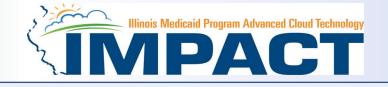

| Application ID: 20230918053765 | Name: Knight, | Mary Sue      |           |              |                      |
|--------------------------------|---------------|---------------|-----------|--------------|----------------------|
| Close                          |               |               |           |              |                      |
| Specialty/Subspecialty List    |               |               |           |              | ^                    |
| Add                            |               |               |           |              |                      |
| Filter By V Go                 |               |               |           | Save Filters | <b>▼</b> My Filters▼ |
| Specialty/Subspecialty         |               | Provider Type | End Date  |              |                      |
|                                |               | <b>▲</b> ▼    | A.        |              |                      |
|                                | No Reco       | ords Found !  |           |              |                      |
| III Taxonomy List              |               |               |           |              | ^                    |
| Add                            |               |               |           |              |                      |
| Filter By                      |               |               |           | Save Filters | <b>▼</b> My Filters▼ |
| Taxonomy Code                  | Description   | Start Date    | End Date  |              |                      |
|                                | AV.           |               | <b>AV</b> |              |                      |
|                                | No Reco       | ords Found !  |           |              |                      |
|                                |               |               |           |              |                      |

• Click on the *Add* button in the upper left corner.

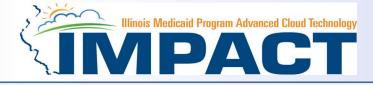

| Appli | cation ID: 20230918053765                              | Name: Knight, Mary Sue                                                                                                    |
|-------|--------------------------------------------------------|----------------------------------------------------------------------------------------------------|
|       | Add Specialty/Subspecialty                             | ^                                                                                                    |
|       | Location:<br>Provider Type:<br>Specialty:<br>End Date: | 01- *   PHYSICIANS *   Family Medicine *                                                                                                    |
|       | Add Subspecialty                                       | *                                                                                                    |
|       |                                                        | Available Subspecialties       Associated Subspecialties*         Adolescent Medicine       Associated Subspecialties*         Geriatric Medicine       Image: Subspecialty Subspecialty         No Subspecialty       Image: Sports Medicine         Sports Medicine       Image: Sports Medicine |

. . .

- Select your *Provider Type* from the drop down.
- Select your *Specialty* from the drop down.

✓ OK 😣 Cancel

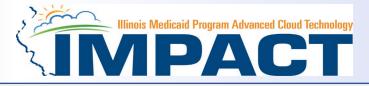

- Once the Provider Type and the Specialty are selected, the Subspecialties will populate at the bottom of the screen in the *Available Subspecialties* box.
- The Provider must choose at least one Available Subspecialty (or No Subspecialty) if multiple selections are available.
- If only one choice is available, the system will preselect that selection.
- Once all desired selections are moved to the *Associated Subspecialties* box, click *OK* in the bottom right corner

| Applicatio              | n ID: 202309180537                                                                               | 65 Name: Knight, Mary Sue                                 |                                                                              |
|-------------------------|--------------------------------------------------------------------------------------------------|-----------------------------------------------------------|------------------------------------------------------------------------------|
| III Ac                  | dd Specialty/Subs                                                                                | specialty                                                 |                                                                              |
| Locatio                 | n: 01-<br>Provider Type:                                                                         | *   PHYSICIANS   Specialty:   Family Medicine   End Date: | Click on the<br>Subspecialties<br>then click on the<br>double arrows         |
| Av<br>Adoles<br>Geriatr | dd Subspecialty<br>ailable Subspecialti<br>cent Medicine<br>ic Medicine<br>e and Palliative Medi | es Associated Subspecialties *                            | <ul> <li>to move the</li> <li>Subspecialties</li> <li>over to the</li> </ul> |
| Sleep I                 | Medicine                                                                                         |                                                           | Associated<br>Subspecialties<br>box.                                         |
|                         |                                                                                                  | ✓ ок 🛛 🗷 с                                                | ancel                                                                        |

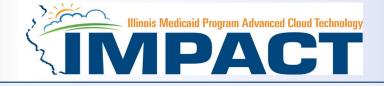

| Application ID: 20230918053765                    | Name: Knight, Mary Sue |                                      |
|---------------------------------------------------|------------------------|--------------------------------------|
| Close                                             |                        |                                      |
| Specialty/Subspecialty List                       |                        | ^                                    |
| Add Primary Speciality                            |                        |                                      |
| Filter By V Go                                    |                        | Save Filters Thy Filters             |
| Specialty/Subspecialty                            | Provider Type          | End Date                             |
|                                                   | ¥.                     | <b>▲</b> ▼                           |
| Family Medicine/No Subspecialty                   | PHYSICIANS             | 12/31/2999                           |
| Delete View Page: 1 O Go Page Count Save to Excel | Viewing Page: 1        | K First     Prev     Next     Last   |
| III Taxonomy List                                 |                        | ^                                    |
| bbA 🕥                                             |                        |                                      |
| Filter By V Go                                    |                        | Save Filters ▼My Filters▼            |
| Taxonomy Code Descripti                           | on Start Date          | End Date                             |
|                                                   |                        | ▲▼                                   |
| C 207Q00000X Family Me                            | edicine 09/22/2023     | 12/31/2999                           |
| Delete View Page: 1 O Go Page Count Save to Excel | Viewing Page: 1        | K First     Frev     Next     Sector |

- If you have another Specialty/Subspecialty to enter, click the Add button in the top left corner and repeat the previous steps.
- When all the specialties/subspecialties have been entered, click *Primary Specialty* to designate one of the listed Specialties as Primary.

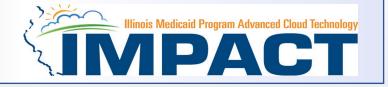

| Appli | cation ID: 20230918053765       |                            | Name: Knight, Mary Sue |   |
|-------|---------------------------------|----------------------------|------------------------|---|
| O CI  | se Save                         |                            |                        |   |
|       | Primary Specialty For Enrollmer | nt                         | •                      | • |
|       | Primary Speciality:             | PHYSICIANS/Family Medicine | ✓ *                    |   |
|       | Start Date:                     | 09/22/2023                 | End Date: 12/31/2999   |   |

- Choose the *Primary Specialty* for this enrollment from the drop-down menu.
- Complete the *Start Date* field. Leave *End Date* blank.
- When all information has been entered, click on *Save* then *Close*.

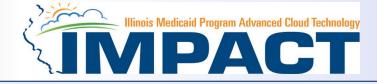

| Application ID: 20230918053765            |                   | Name: Knight, Mary Sue |               |                |              |                      |
|-------------------------------------------|-------------------|------------------------|---------------|----------------|--------------|----------------------|
| Close                                     |                   |                        |               |                |              |                      |
| Specialty/Subspecialty List               |                   |                        |               |                |              | ^                    |
| O Add Primary Speciality                  |                   |                        |               |                |              |                      |
| Filter By                                 | Go                |                        |               |                | Save Filters | ▼ My Filters ▼       |
| Specialty/Subspecialty                    |                   |                        | Provider Type | End Date<br>▲▼ |              |                      |
| □ △▼<br>□ Family Medicine/No Subspecialty |                   |                        | PHYSICIANS    | 12/31/2999     |              |                      |
| Delete View Page: 1 OGo Page Cour         | at Save to Excel  | Viewing Page: 1        |               |                | Prev     N   | Next >>> Last        |
| III Taxonomy List                         |                   |                        |               |                |              | ^                    |
| O Add                                     |                   |                        |               |                |              |                      |
| Filter By 🗸                               | Go                |                        |               |                | Save Filters | <b>▼</b> My Filters▼ |
| Taxonomy Code                             | Description       |                        | Start Date    | End Date       |              |                      |
|                                           | <b>▲</b> ▼        |                        | <b>AV</b>     |                |              |                      |
| 207Q00000X                                | Family Medicine   |                        | 09/22/2023    | 12/31/2999     |              |                      |
| Delete View Page: 1 O Go Page Cour        | The Save to Excel | Viewing Pag            | e: 1          | <b>«</b> First | < Prev > N   | Next >>> Last        |

- The Taxonomy Code should automatically populate but if it does not click on the Add tab under Taxonomy List.
- At least one of the Taxonomy Codes entered in IMPACT must be the Taxonomy Code registered with the National Plan and Provider Enumeration System (NPPES).
- If the Taxonomy code automatically populates proceed to slide 31.

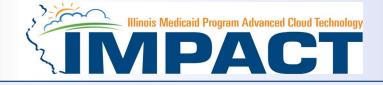

| Appli | cation ID: 20230918053765 | Name: Knight, I                  | /lary Sue         |   |
|-------|---------------------------|----------------------------------|-------------------|---|
|       | Add Taxonomy              |                                  |                   | ^ |
|       | Taxonomy Code:            | * (Click here for Taxonomy List) | Location: 01- v * |   |
|       | Description:              |                                  |                   |   |
|       | Start Date:               | *                                | End Date:         |   |
|       |                           |                                  |                   |   |

Confirm Taxonomy

- Enter the *Taxonomy Code* and the *Start Date*.
- Click on *Confirm Taxonomy* and verify *Description* is populated correctly.
- Click on **OK** to finalize the submission.
- If the code is not known, click on the < to the right of the box to access The National Uniform Claim Committee Taxonomy Code list. This will open a web browser window.

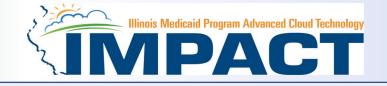

| Nationa                               | l Uniform Cl  | aim Committ      | ee       |                   |                  |               |                  |
|---------------------------------------|---------------|------------------|----------|-------------------|------------------|---------------|------------------|
| HOME ~                                | ANNOUNCEMENTS | NUCC STRUCTURE ~ | CALENDAR | 1500 CLAIM FORM ~ | CODE SETS ~      | DEFINITIONS   | RESOURCES        |
|                                       |               |                  |          |                   | . CONDITION CODE | ES            |                  |
| de Sets                               |               |                  |          |                   | PROVIDER CHAR    | ACTERISTICS > |                  |
| Condition Codes<br>Provider Character | ristic Codes  |                  |          |                   | PROVIDER TAXON   | NOMA >        | CODE LOOKUPS     |
| Provider Taxonom                      |               |                  |          |                   |                  |               | MORE INFORMATION |
|                                       |               |                  |          |                   |                  |               | NEW CODES        |
|                                       |               |                  |          |                   |                  |               | MODIFICATIONS    |
|                                       |               |                  |          |                   |                  |               | PDF              |
|                                       |               |                  |          |                   |                  |               | CSV              |

Copyright 2023 American Medical Association

- In the web browser window that opens click on Code Sets.
- Scroll down to Provider Taxonomy
- Click on Provider Taxonomy then scroll over to Code Lookups.

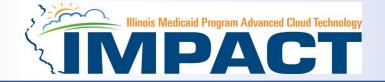

| HOME - ANNOUNCEMENTS NUCC STRUCTURE - CALENDAR 1500 CLAIM FORM - CODE SETS - DEFINITIONS RESOURCES |           | Search this site | Sea         |                   | ee       | aim Committ      |               | Nationa     |
|----------------------------------------------------------------------------------------------------|-----------|------------------|-------------|-------------------|----------|------------------|---------------|-------------|
|                                                                                                    | RESOURCES | ✓ DEFINITIONS    | CODE SETS 🗸 | 1500 Claim Form 🗸 | CALENDAR | NUCC STRUCTURE ~ | ANNOUNCEMENTS | HOME ~      |
| CODE LOOKUPS                                                                                       |           |                  |             |                   |          |                  | (UPS          |             |
| CODE LOOKUP                                                                                        |           |                  |             |                   |          |                  |               | CODE LOOKUP |

• Click on the *red* hyperlink

#### Health Care Provider Taxonomy Code Set

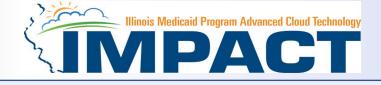

| Health Care Provider Taxonomy Code Set                                                                                                    | Search Search Sear                                                                                                    |
|----------------------------------------------------------------------------------------------------|----------------------------------------------------------------------------------------------------|
| Expand / Collapse All                                                                                                    | Health Care Provider Taxonomy Code Set                                                                                                    |
| <ul> <li>Allergy &amp; Immunology<br/>Allergy<br/>Clinical &amp; Laboratory Immunology</li> <li>Anesthesiology<br/>Addiction Medicine<br/>Critical Care Medicine<br/>Hospice and Palliative Medicine<br/>Pain Medicine<br/>Pediatric Anesthesiology<br/>Clinical Pharmacology<br/>Colon &amp; Rectal Surgery</li> </ul>                                                                                                    | Family Medicine Physician         Code       207Q0000X         Name       Family Medicine         Definition       Family Medicine is the medical specialty which is concerned with the total health care of the individual and the family. It is the specialty in breadth which integrates the biological, clinical, and behavioral sciences. The scope of                                                                                                    |
| <ul> <li>Dermatology</li> <li>Clinical &amp; Laboratory Dermatological Immunology</li> <li>Dermatopathology</li> <li>MOHS-Micrographic Surgery</li> <li>Pediatric Dermatology</li> <li>Procedural Dermatology</li> <li>Electrodiagnostic Medicine</li> <li>Emergency Medicine</li> <li>Emergency Medicine</li> <li>Mospice and Palliative Medicine</li> <li>Medical Toxicology</li> <li>Pediatric Emergency Medicine</li> </ul> | Image: Interview of the advector of the advector of the advecto |
| Sports Medicine     Undersea and Hyperbaric Medicine     Addiction Medicine     Addictine     Adolescent Medicine     Adult Medicine                                                                                                    | Effective Date     4/1/2003       Last Modified Date     7/1/2007                                                                                                    |

- Scroll down Taxonomy Code list and choose and write down your *Taxonomy Code*.
   OR
- Type Specialty into search box and click on search and write down your *Taxonomy Code*

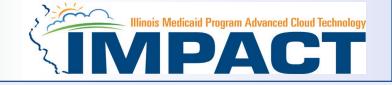

O Confirm Taxonomy

|    | Print V Help                  |                                          |                        |     |   |
|----|-------------------------------|------------------------------------------|------------------------|-----|---|
| Ap | oplication ID: 20230918053765 |                                          | Name: Knight, Mary Sue |     |   |
| :  | Add Taxonomy                  |                                          |                        |     | ^ |
|    | Taxonomy Code:                | 207Q00000X Click here for Taxonomy List) | Location:              | 01- | * |
|    | Description:                  |                                          |                        |     |   |
|    | Start Date:                   | 09/18/2023                               | End Date:              |     |   |
|    |                               |                                          |                        |     |   |

- Enter the *Taxonomy Code* and the *Start Date*.
- Click on *Confirm Taxonomy* and verify *Description* is populated correctly.
- Click on **OK** to finalize the submission.

Cancel

✓ Ok

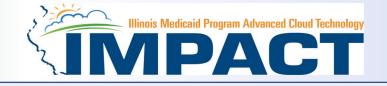

| Application ID: 20230918053765                                                                                                    | Name: Knight, Mary Sue |              |                                       |
|----------------------------------------------------------------------------------------------------|------------------------|--------------|---------------------------------------|
| Close                                                                                                    |                        |              |                                       |
| III Specialty/Subspecialty List                                                                                                    |                        |              | ^                                     |
| Add Primary Speciality                                                                                                    |                        |              |                                       |
| Filter By                                                                                                    | O Go                   |              | Save Filters Thy Filters              |
| Specialty/Subspecialty                                                                                                    | Provider               | Туре         | End Date                              |
|                                                                                                    | A.V.                   |              | AV                                    |
| Family Medicine/No Subspecialty                                                                                                    | PHYSICI                | ANS          | 12/31/2999                            |
| Delete View Page: 1 O Go Page Count Save to Excel                                                                                                    | Viewing Page: 1        |              | K First     K Prev     Next     Next  |
| III Taxonomy List                                                                                                    |                        |              | ^                                     |
| S Add                                                                                                    |                        |              |                                       |
| Filter By     Image: Second second seco | O Go                   |              | Save Filters <b>T</b> My Filters      |
| Taxonomy Code                                                                                                    | Description            | Start Date E | nd Date                               |
|                                                                                                    | AV.                    | <b>▲</b> ▼   | <b>V</b>                              |
| 207Q00000X                                                                                                    | Family Medicine        | 09/22/2023 1 | 2/31/2999                             |
| Delete View Page: 1 O Go Page Count Save to Excel                                                                                                    | Viewing Page: 1        |              | K First     Prev     Next     >> Last |

- Repeat the steps by clicking on the *Add* button for any additional Taxonomy Codes that need to be entered.
- Otherwise, click on the *Close* button in the upper left corner.

Application ID: 20230918053765

Close

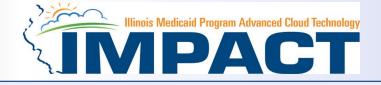

|                                                            |          | E          | Business Process | Wizard - Provider | Enrollment (Individual). Click on the Step # under the Step Colu |
|------------------------------------------------------------|----------|------------|------------------|-------------------|------------------------------------------------------------------|
| Step                                                       | Required | Start Date | End Date         | Status            | Step Remark                                                      |
| tep 1: Provider Basic Information                          | Required | 09/18/2023 | 09/18/2023       | Complete          |                                                                  |
| tep 2: Add Locations                                       | Required | 09/18/2023 | 09/18/2023       | Complete          |                                                                  |
| tep 3: Add Specialties/Taxonomy                            | Required | 09/22/2023 | 09/22/2023       | Complete          |                                                                  |
| tep 4: Associate Billing Provider/Other Associations       | Optional |            |                  | Complete          |                                                                  |
| tep 5: Add License/Certification/Other                     | Required |            |                  | Incomplete        | Please add required License/Certification.                       |
| tep 6: Add Mode of Claim Submission/EDI Exchange           | Required |            |                  | Incomplete        |                                                                  |
| tep 7: Associate Billing Agent                             | Optional |            |                  | Incomplete        |                                                                  |
| tep 8: Add Provider Controlling Interest/Ownership Details | Required |            |                  | Incomplete        |                                                                  |
| tep 9: 835/ERA Enrollment Form                             | Optional |            |                  | Incomplete        |                                                                  |
| tep 10: Upload Documents                                   | Optional |            |                  | Complete          |                                                                  |
| tep 11: Complete Enrollment Checklist                      | Required |            |                  | Incomplete        |                                                                  |
| tep 12: Submit Enrollment Application for Approval         | Required |            |                  | Incomplete        |                                                                  |

Name: Knight, Mary Sue

- You have completed Step 3: Add Specialties/Taxonomy. The system will place the current date in the End Date field and will place Complete in the corresponding Status field.
- Click on Step 4: Associate Billing Provider to continue your application.

# Step 4: Associate Billing Provider

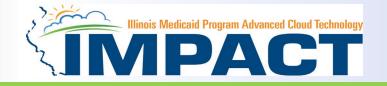

#### Note: This Step in Optional

| Application ID: 20230918053765 |               | Name: Knight, Mary Sue |            |           |              |                              |
|--------------------------------|---------------|------------------------|------------|-----------|--------------|------------------------------|
| Close Add                      |               |                        |            |           |              |                              |
| Billing Provider/Other Asso    | ciations List |                        |            |           |              | ^                            |
| Filter By                      | O Go          |                        |            |           | Save Filters | <b>▼</b> My Filters <b>▼</b> |
| NPI/Provider ID                | Provider Name | Enrollment Type        | Start Date | End Date  | Status       |                              |
|                                | <b>▲</b> ▼    | <b>AV</b>              |            | <b>AV</b> | <b>AV</b>    |                              |
|                                |               | No Records Found !     |            |           |              |                              |

- This step is **Optional.**
- Click *Add* to associate to a Billing Provider.

# Step 4: Associate Billing Provider

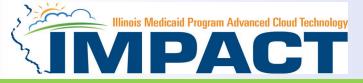

#### Input the Employer's NPI not Rendering/Servicing Provider's NPI

| Application ID: 20230918053765                | Nam                                   | e: Knight, Mary Sue                                   |  |
|-----------------------------------------------|---------------------------------------|-------------------------------------------------------|--|
| Associate Billing Provider/Other Associations |                                       |                                                       |  |
| Туре:                                         | Enter NPI/Provider ID of Billing Prov | ider/Other Associations and click "Confirm Provider." |  |
| ID:                                           | *                                     | Provider Name:                                        |  |
|                                               |                                       | Enrollment Type:                                      |  |
|                                               |                                       | Applicant Type:                                       |  |
| Start Date:                                   | *                                     | End Date:                                             |  |
|                                               |                                       |                                                       |  |
|                                               |                                       |                                                       |  |

- Once all information has been entered, click on *Confirm Provider* and verify the correct *Provider Name* is displayed.
- Click **OK** when you are finished.

Oconfirm Provider ✓ Ok Security Cancel

# Step 4: Associate Billing Provider

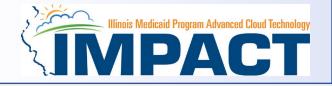

| Application ID: 20230918053765 |               | Name: Knight, Mary Sue |            |            |                             |
|--------------------------------|---------------|------------------------|------------|------------|-----------------------------|
| O Close O Add                  |               |                        |            |            |                             |
| Billing Provider/Other Assoc   | ations List   |                        |            |            | ^                           |
| Filter By                      | O Go          |                        |            |            | Save Filters ▼ My Filters ▼ |
| NPI/Provider ID                | Provider Name | Enrollment Type        | Start Date | End Date   | Status                      |
|                                | <b>▲</b> ▼    | <b>▲</b> ▼             | A.         | <b>▲</b> ▼ | <b>AV</b>                   |
|                                |               | No Records Found !     |            |            |                             |

- To associate to an additional Billing Provider, click **Add** and repeat the previous steps.
- If there are no other Billing Providers to add, click on *Close* to return to the BPW.

Application ID: 20230918053765

Close

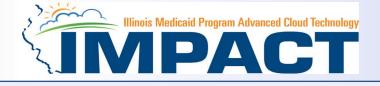

| Enroll Provider - Individual                                                                         |          |            |            |            |                                            |  |  |  |  |
|----------------------------------------------------------------------------------------------------|----------|------------|------------|------------|--------------------------------------------|--|--|--|--|
| Business Process Wizard - Provider Enrollment (Individual). Click on the Step # under the Step Colum |          |            |            |            |                                            |  |  |  |  |
| Step                                                                                                 | Required | Start Date | End Date   | Status     | Step Remark                                |  |  |  |  |
| Step 1: Provider Basic Information                                                                   | Required | 09/18/2023 | 09/18/2023 | Complete   |                                            |  |  |  |  |
| Step 2: Add Locations                                                                                | Required | 09/18/2023 | 09/18/2023 | Complete   |                                            |  |  |  |  |
| Step 3: Add Specialties/Taxonomy                                                                     | Required | 09/22/2023 | 09/22/2023 | Complete   |                                            |  |  |  |  |
| tep 4: Associate Billing Provider/Other Associations                                                 | Optional | 09/22/2023 | 09/22/2023 | Complete   |                                            |  |  |  |  |
| tep 5: Add License/Certification/Other                                                               | Required |            |            | Incomplete | Please add required License/Certification. |  |  |  |  |
| tep 6: Add Mode of Claim Submission/EDI Exchange                                                     | Required |            |            | Incomplete |                                            |  |  |  |  |
| tep 7: Associate Billing Agent                                                                       | Optional |            |            | Incomplete |                                            |  |  |  |  |
| tep 8: Add Provider Controlling Interest/Ownership Details                                           | Required |            |            | Incomplete |                                            |  |  |  |  |
| tep 9: 835/ERA Enrollment Form                                                                       | Optional |            |            | Incomplete |                                            |  |  |  |  |
| tep 10: Upload Documents                                                                             | Optional |            |            | Complete   |                                            |  |  |  |  |
| tep 11: Complete Enrollment Checklist                                                                | Required |            |            | Incomplete |                                            |  |  |  |  |
| tep 12: Submit Enrollment Application for Approval                                                   | Required |            |            | Incomplete |                                            |  |  |  |  |

Name: Knight, Mary Sue

- You have completed Step 4: Associate Billing Provider. The system will place the current date in the End Date field and will place Complete in the corresponding Status field.
- Click on Step 5: Add Licensing/Certification/Other to continue your application.

### Step 5: Add Licenses/Certifications/Other

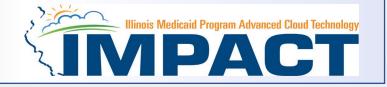

| Name: Knight, Mary Sue                                               |      |  |  |  |              |                |  |  |  |
|----------------------------------------------------------------------|------|--|--|--|--------------|----------------|--|--|--|
| Close Add                                                            |      |  |  |  |              |                |  |  |  |
| License/Certification/Other List                                     |      |  |  |  |              |                |  |  |  |
| Filter By V                                                          | O Go |  |  |  | Save Filters | ▼ My Filters ▼ |  |  |  |
| License/Cert./Other Type Location Valid Flag Effective Date End Date |      |  |  |  |              |                |  |  |  |
| AT     AT     AT     AT                                              |      |  |  |  |              |                |  |  |  |

#### • Click on the **Add** button to begin adding Licenses and Certifications.

#### **Step 5: Add Licenses/Certifications/Other**

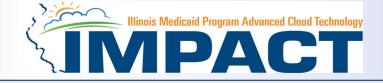

O Confirm License/Certification/Other

| Appli  | cation ID: 20230918053765                                                                                                    |                             | Name: Knight, Mary Sue                                                                                 |                             |  |  |  |  |  |  |
|--------|----------------------------------------------------------------------------------------------------|-----------------------------|----------------------------------------------------------------------------------------------------|-----------------------------|--|--|--|--|--|--|
|        | License Requirements Per Medicaid                                                                                                    |                             |                                                                                                    | ^                           |  |  |  |  |  |  |
| Belo   | REQUIRED LICENSES<br>Below licenses are mandatory for the specialties associated to this provider:<br>• State Professional License                                                                                             |                             |                                                                                                    |                             |  |  |  |  |  |  |
|        | Add License/Certification/Other                                                                                                    |                             |                                                                                                    | ^                           |  |  |  |  |  |  |
|        | Location:                                                                                                    | 01- 🗸                       |                                                                                                    |                             |  |  |  |  |  |  |
|        | License/Certification/Other Type:                                                                                                    | State Professional License* | License/Certification/Other #:                                                                         | 03612345                    |  |  |  |  |  |  |
|        | State:                                                                                                    | Illinois 🗸                  | If your state has a prefix or an extension to the lic<br>include this when entering the license number | cense number, please do not |  |  |  |  |  |  |
|        | Valid Flag:                                                                                                    | Yes 🗸 *                     |                                                                                                    |                             |  |  |  |  |  |  |
|        | Effective Date:                                                                                                    | 07/11/2022                  | End Date:                                                                                              | 07/31/2024                  |  |  |  |  |  |  |
| lf you | you choose to continue to enroll and wish to validate your license again prior to submitting your application, click "OK". Submission of an application with an invalid license will prolong the application approval process. |                             |                                                                                                    |                             |  |  |  |  |  |  |

- Click the drop-down menu next to License/Certification Type to select your License/Certification, then enter the License/Certification Number and Effective Date in the appropriate fields. Leave the End Date field blank.
- After all information is entered, click on *Confirm License/Certification*.
- Clicking this button will result in the License/Certification being validated and update the Valid Flag to Yes and will add the license end date if it is verified to be authentic.
- Click Ok.

✓ OK Scancel

### **Step 5: Add Licenses/Certifications/Other**

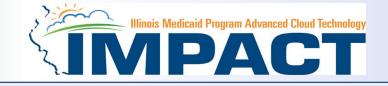

| Application ID: 20230918053765         |                       |                 |            |                |                |            |                |             |
|----------------------------------------|-----------------------|-----------------|------------|----------------|----------------|------------|----------------|-------------|
| Close Add                              |                       |                 |            |                |                |            |                |             |
| License/Certification/Other List       |                       |                 |            |                |                |            |                | ^           |
| Filter By                              | O Go                  |                 |            |                |                | Save Filt  | ers <b>y</b> N | Ay Filters▼ |
| License/Cert./Other Type               | License/Cert./Other # | Location        | Valid Flag | Effective Date |                | End Date   |                |             |
| ▲▼                                     | <b>△▼</b>             | AV              | <b>AV</b>  | AV.            |                | AT         |                |             |
| State Professional License             | 03612345              | 01-             | Yes        | 07/11/2022     |                | 07/31/2024 |                |             |
| Delete View Page: 1 O Go Page Count Sa | ve to Excel           | Viewing Page: 1 |            |                | <b>«</b> First | < Prev     | > Next         | » Last      |

- If any additional Licenses/Certifications, click on the *Add* button in the top left corner and repeat the steps.
- Click *Close* once all Licenses/Certifications have been entered to return to the BPW.

#### **Business Process Wizard**

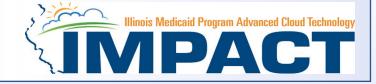

#### Application ID: 20230918053765

Name: Knight, Mary Sue

Close

#### Enroll Provider - Individual

| Business Process Wizard - Provider Enrollment (Individual). Click on the Step # under the Step |                 |            |            |               |                    |  |
|------------------------------------------------------------------------------------------------|-----------------|------------|------------|---------------|--------------------|--|
| Step                                                                                           | Required        | Start Date | End Date   | Status        | Step Remark        |  |
| Step 1: Provider Basic Information                                                             | Required        | 09/18/2023 | 09/18/2023 | Complete      |                    |  |
| Step 2: Add Locations                                                                          | Required        | 09/18/2023 | 09/18/2023 | Complete      |                    |  |
| Step 3: Add Specialties/Taxonomy                                                               | Required        | 09/22/2023 | 09/22/2023 | Complete      |                    |  |
| Step 4: Associate Billing Provider/Other Associations                                          | Optional        | 09/22/2023 | 09/22/2023 | Complete      |                    |  |
| Step 5: Add License/Certification/Other                                                        | Required        | 09/22/2023 | 09/22/2023 | Complete      |                    |  |
| Step 6: Add Mode of Claim Submission/EDI Exchange                                              | Required        |            |            | Incomplete    |                    |  |
| Step 7: Associate Billing Agent                                                                | Optional        |            |            | Incomplete    |                    |  |
| Step 8: Add Provider Controlling Interest/Ownership Details                                    | Required        |            |            | Incomplete    |                    |  |
| Step 9: 835/ERA Enrollment Form                                                                | Optional        |            |            | Incomplete    |                    |  |
| Step 10: Upload Documents                                                                      | Optional        |            |            | Complete      |                    |  |
| Step 11: Complete Enrollment Checklist                                                         | Required        |            |            | Incomplete    |                    |  |
| Step 12: Submit Enrollment Application for Approval                                            | Required        |            |            | Incomplete    |                    |  |
| View Page: 1 Go Go Page Count Save to Excel                                                    | Viewing Page: 1 |            |            | <b>«</b> Firs | t Prev Next S Last |  |

- You have completed Step 5: Add Licensing/Certification/Other. The system will place the current date in the End Date field and will place Complete in the corresponding Status field.
- Click on Step 6: Add Mode of Claim Submission to continue your application.

~

## Step 6: Mode of Claim Submission

**EDI Exchange** 

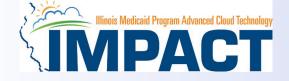

# A New Enrollment will need to complete the necessary external application at <u>http://www.myhfs.illinois.gov/</u> unless using a Billing Agent.

| Applic                                                                                               | ation ID: 2023091   | 18053765                                                                                 | Name: Knight, Mary Sue                                                                                                    |  |  |  |
|----------------------------------------------------------------------------------------------------|---------------------|------------------------------------------------------------------------------------------|----------------------------------------------------------------------------------------------------|--|--|--|
|                                                                                                    | Mode of Claims      | Submission/EDI exchange                                                                  | ^                                                                                                    |  |  |  |
| Please select the submission methods from EDI Exchange and/or Other Claims Submission as applicable. |                     |                                                                                          |                                                                                                    |  |  |  |
|                                                                                                    | EDI exchange        | e                                                                                        | ^                                                                                                    |  |  |  |
|                                                                                                    | Method              | Description                                                                              | Applicable Transactions                                                                                                    |  |  |  |
|                                                                                                    | Electronic<br>Batch | To upload/download HIPAA transactions from screens<br>(Maximum file upload size is 50MB) | 837P- Professional (FFS), 837I -Institutional(FFS), 837D -Dental(FFS), 270/271 -Eligibility,Inquiry/Response, 276/277-Claim Status Inquire/Response                                                                                                    |  |  |  |
|                                                                                                    |                     | To upload/download HIPAA transactions using CORE<br>Batch Connectivity                   | 270/271 -Eligibility Inquiry/Response, 276/277-Claim Status Inquire/Response, 835 Health Care Claim Payment/Advice                                                                                                    |  |  |  |
|                                                                                                    | CORE Real<br>Time   | To upload/download HIPAA transactions using CORE<br>Real Time Connectivity               | 270/271 -Eligibility Inquiry/Response, 276/277-Claim Status Inquire/Response                                                                                                    |  |  |  |
|                                                                                                    | Billing Agent       | To submit/receive HIPAA transactions through billing<br>agent                            | 837P- Professional (FFS/Encounter), 837I -Institutional(FFS/Encounter), 837D -Dental(FFS/Encounter), 270/271 -Eligibility Inquiry/Response, 276/277-Claim Status<br>Inquire/Response, 278/278- Prior Authorization Request/Response, 835- Healthcare Claim payment Advice |  |  |  |
|                                                                                                    | Other Claims        | Submission                                                                               | *                                                                                                    |  |  |  |
|                                                                                                    | Method              | Description                                                                              |                                                                                                    |  |  |  |
|                                                                                                    | Direct Data E       | ntry(DDE) To submit FFS claims via online screens                                        |                                                                                                    |  |  |  |
|                                                                                                    |                     | <u> </u>                                                                                 |                                                                                                    |  |  |  |
|                                                                                                    |                     |                                                                                          |                                                                                                    |  |  |  |

- Select any of the six options to indicate how you wish to process claims.
- Must select at least one option or claims will not be processed.
- After claim submission types have been selected click **OK**.
- It should be noted that paper claims are no longer accepted.

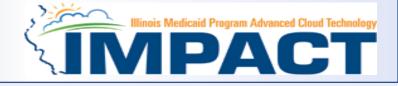

| Application ID: 20230918053765                              | Name: Knight, Mary Sue |                  |                        |                           |                               |
|-------------------------------------------------------------|------------------------|------------------|------------------------|---------------------------|-------------------------------|
| Close                                                       |                        |                  |                        |                           |                               |
| Enroll Provider - Individual                                |                        |                  |                        |                           | ^                             |
|                                                             | Business               | Process Wizard - | Provider Enrollment (I | Individual). Click on the | Step # under the Step Column. |
| Step                                                        | Required               | Start Date       | End Date               | Status                    | Step Remark                   |
| Step 1: Provider Basic Information                          | Required               | 09/18/2023       | 09/18/2023             | Complete                  |                               |
| Step 2: Add Locations                                       | Required               | 09/18/2023       | 09/18/2023             | Complete                  |                               |
| Step 3: Add Specialties/Taxonomy                            | Required               | 09/22/2023       | 09/22/2023             | Complete                  |                               |
| Step 4: Associate Billing Provider/Other Associations       | Optional               | 09/22/2023       | 09/22/2023             | Complete                  |                               |
| Step 5: Add License/Certification/Other                     | Required               | 09/22/2023       | 09/22/2023             | Complete                  |                               |
| Step 6: Add Mode of Claim Submission/EDI Exchange           | Required               | 09/22/2023       | 09/22/2023             | Complete                  |                               |
| Step 7: Associate Billing Agent                             | Optional               |                  |                        | Incomplete                |                               |
| Step 8: Add Provider Controlling Interest/Ownership Details | Required               |                  |                        | Incomplete                |                               |
| Step 9: 835/ERA Enrollment Form                             | Optional               |                  |                        | Incomplete                |                               |
| Step 10: Upload Documents                                   | Optional               |                  |                        | Complete                  |                               |
| Step 11: Complete Enrollment Checklist                      | Required               |                  |                        | Incomplete                |                               |
| Step 12: Submit Enrollment Application for Approval         | Required               |                  |                        | Incomplete                |                               |
| View Page: 1 O Go Page Count Save to Excel                  | Viewing Page: 1        |                  |                        | 🕊 Fir                     | st 🔇 Prev 🕻 Next 🐎 Last       |

- You have completed Step 6: Add Mode of Claim Submission. The system will place the current date in the End Date field and will place Complete in the corresponding Status field.
- Click on Step 7: *Associate Billing Agent* to continue your application.

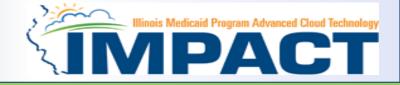

#### Note: This Step in Optional

| Application ID: 20230918053765 |                    | Name: Knight, Mary Sue |            |              |               |
|--------------------------------|--------------------|------------------------|------------|--------------|---------------|
| Close Add                      |                    |                        |            |              |               |
| III Billing Agent List         |                    |                        |            |              | ^             |
| Filter By                      | O Go               |                        |            | Save Filters | ▼ My Filters▼ |
| Billing Agent ID               | Billing Agent Name | 835 Authorization      | Start Date | End Date     |               |
|                                | <b>▲</b> ▼         | <b>▲</b> ▼             | <b>AV</b>  | A.V          |               |
|                                |                    | No Records Found !     |            |              |               |

- This step is **Optional** and only required if Billing Agent was select as Mode of Claim Submission.
- Click **Add** to input a Billing Agent.

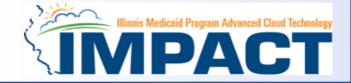

O Confirm/Search Billing Agent

| Appli | cation ID: 20230918053765                                                                                                    |                              | Name: Kr                   | ight, Mary Sue                                   |                 |   |  |
|-------|----------------------------------------------------------------------------------------------------|------------------------------|----------------------------|--------------------------------------------------|-----------------|---|--|
|       | Associate Billing Agent                                                                                                    |                              |                            |                                                  |                 | ^ |  |
|       |                                                                                                    | Click on the 'Confirm/Search | Billing Agent' button to s | earch for a Billing Agent or confirm the Billing | JAgent entered. |   |  |
|       | Billing Agent ID:     *     Billing Agent Name:       Association Start Date: <ul> <li>*</li> <li>*</li> <li>*</li> <li>*</li> <li>*</li> </ul> Association End Date: <ul> <li>*</li> </ul> |                              |                            |                                                  |                 |   |  |
|       | Authorized Transaction Respo                                                                                                    | onses                        |                            |                                                  |                 | ^ |  |
| Tran  | saction Response                                                                                                    |                              | Authorized                 | Start Date                                       | End Date        |   |  |
| X12   | 835 - Healthcare Claim Status                                                                                                    |                              |                            |                                                  |                 |   |  |
|       |                                                                                                    |                              |                            |                                                  |                 |   |  |
|       |                                                                                                    |                              |                            |                                                  |                 |   |  |
|       |                                                                                                    |                              |                            |                                                  |                 |   |  |

- Complete the Billing Agent information then click Confirm/Search Billing Agent and verify that the Billing Agent Name field is auto-populated with the correct agent.
- Click **OK** to return to the billing agent list.
- If the Billing Agent info is not known, click on Confirm/Search Billing Agent to locate the desired Billing Agent from the list.

Cancel

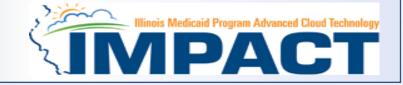

| oplication ID: 20230918053765 | Name: Knight, Mary            | Sue        |                          |  |
|-------------------------------|-------------------------------|------------|--------------------------|--|
|                               |                               |            |                          |  |
| Billing Agent List            |                               |            | ^                        |  |
| Filter By                     | Go                            |            | Save Filters Thy Filters |  |
| Billing Agent ID              | Billing Agent Name            | Start Date | End Date                 |  |
| _ ▲▼                          | A.                            |            | ▲▼                       |  |
| 5022710                       | Trek World USA inc            | 09/22/2020 | 12/31/2999               |  |
| 5091127                       | Kristine Cain Counseling LCPC | 10/29/2020 | 12/31/2999               |  |
| 5186473                       | Vinea Consulting INC.         | 11/20/2020 | 12/31/2999               |  |
| 5227001                       | Raise Em Therapy INC          | 04/27/2021 | 12/31/2999               |  |
| 5308923                       | Claimcare Inc.                | 05/19/2021 | 12/31/2999               |  |
| 5324757                       | Jung H Choi                   | 06/25/2020 | 12/31/2999               |  |
| 5343092                       | Boost Billing Services Inc    | 10/05/2021 | 12/31/2999               |  |
| 5357293                       | Triune Counseling Services    | 06/26/2021 | 12/31/2999               |  |

- Use the *Filter By* drop down and enter information to filter the list of the available Billing Agents. (% can be used as a wild card)
- After locating the desired Billing Agent, mark the check box next to that line, then click *Select*.

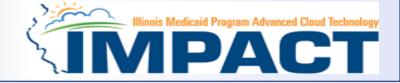

| Application ID: 20230918053765    |                                                                                                    |                                           | Name: Knight, Mary Sue |                                |          |   |  |  |  |
|-----------------------------------|----------------------------------------------------------------------------------------------------|-------------------------------------------|------------------------|--------------------------------|----------|---|--|--|--|
|                                   | Associate Billing Agent                                                                                                | ng Agent                                  |                        |                                |          |   |  |  |  |
|                                   | Click on the 'Confirm/Search Billing Agent' button to search for a Billing Agent or confirm the Billing Agent entered. |                                           |                        |                                |          |   |  |  |  |
|                                   | Billing Agent ID:                                                                                                    | Billing Agent Name: Vinea Consulting INC. |                        |                                |          |   |  |  |  |
|                                   | Association Start Date:                                                                                                | 09/22/2023                                |                        | Association End Date: 12/31/29 | 99       |   |  |  |  |
|                                   | Authorized Transaction Respo                                                                                           | onses                                     |                        |                                |          | ^ |  |  |  |
| Transaction Response              |                                                                                                    |                                           | Authorized             | Start Date                     | End Date |   |  |  |  |
| X12 835 - Healthcare Claim Status |                                                                                                    |                                           |                        |                                |          |   |  |  |  |
|                                   |                                                                                                    |                                           |                        |                                |          |   |  |  |  |

Confirm/Search Billing Agent
 ✓ OK
 S Cancel

- Confirm the Billing Agent information populated correctly.
- Click **OK** to return to the billing agent list.

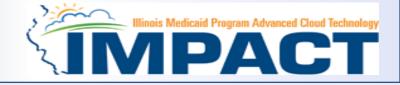

| Application ID: 20230918053765 |                    | Name: Knight, Mary Sue |            |                           |
|--------------------------------|--------------------|------------------------|------------|---------------------------|
| Close Add                      |                    |                        |            |                           |
| III Billing Agent List         |                    |                        |            | ^                         |
| Filter By                      | O Go               |                        |            | Save Filters ▼My Filters▼ |
| Billing Agent ID               | Billing Agent Name | 835 Authorization      | Start Date | End Date                  |
|                                | <b>▲</b> ▼         | <b>A</b> ▼             | A.Y        | <b>▲</b> ▼                |
|                                |                    | No Records Found !     |            |                           |
|                                |                    |                        |            |                           |

- To associate to additional Billing Agents not listed, click **Add** and repeat the previous steps.
- When all billing agents have been entered, click *Close* to return to the BPW.

## **Business Process Wizard**

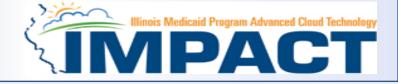

| Enroll Provider - Individual                                |          |                      |                       |                         |                    |              |
|-------------------------------------------------------------|----------|----------------------|-----------------------|-------------------------|--------------------|--------------|
|                                                             | Busin    | ess Process Wizard · | Provider Enrollment ( | Individual). Click on t | he Step # under th | ne Step Colu |
| Step                                                        | Required | Start Date           | End Date              | Status                  | Step Remark        |              |
| Step 1: Provider Basic Information                          | Required | 09/18/2023           | 09/18/2023            | Complete                |                    |              |
| Step 2: Add Locations                                       | Required | 09/18/2023           | 09/18/2023            | Complete                |                    |              |
| Step 3: Add Specialties/Taxonomy                            | Required | 09/22/2023           | 09/22/2023            | Complete                |                    |              |
| Step 4: Associate Billing Provider/Other Associations       | Optional | 09/22/2023           | 09/22/2023            | Complete                |                    |              |
| Step 5: Add License/Certification/Other                     | Required | 09/22/2023           | 09/22/2023            | Complete                |                    |              |
| Step 6: Add Mode of Claim Submission/EDI Exchange           | Required | 09/22/2023           | 09/22/2023            | Complete                |                    |              |
| Step 7: Associate Billing Agent                             | Optional | 09/22/2023           | 09/22/2023            | Complete                |                    |              |
| Step 8: Add Provider Controlling Interest/Ownership Details | Required |                      |                       | Incomplete              |                    |              |
| Step 9: 835/ERA Enrollment Form                             | Optional |                      |                       | Incomplete              |                    |              |
| Step 10: Upload Documents                                   | Optional |                      |                       | Complete                |                    |              |
| Step 11: Complete Enrollment Checklist                      | Required |                      |                       | Incomplete              |                    |              |
| Step 12: Submit Enrollment Application for Approval         | Required |                      |                       | Incomplete              |                    |              |

- You have completed Step 7: Associate Billing Agent. The system will place the current date in the End Date field and will place Complete in the corresponding Status field.
- Click on Step 8: Add Provider Controlling Interest/Ownership Details to continue your application.

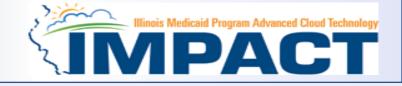

| Application ID: 20230918053765                                                                                                    | 20230918053765 Name: Knight, Mary Sue |                                |                  |                 |             |                     |                |               |                              |
|----------------------------------------------------------------------------------------------------|---------------------------------------|--------------------------------|------------------|-----------------|-------------|---------------------|----------------|---------------|------------------------------|
| Close Actions 🗸 🥡 🤸                                                                                                    |                                       |                                |                  |                 |             |                     |                |               |                              |
| He Add Owner                                                                                                    | anual                                 |                                |                  |                 |             |                     |                |               | ^                            |
| Import Owners<br>Import Owners<br>Owners Relationships<br>Owners Adverse Action<br>ovider's<br>Owners Adverse Action<br>I and process, every Provider (including fiscal agents and managed-care entities) is required to detail the ownership and controlling interests that individuals and corporate entities have in the Provider.<br>Owners Adverse Action<br>ovider's<br>Owners Adverse Action<br>I and social Security Numbers of any individual or corporate entities) is required to detail the ownership and controlling interests that individuals and corporate entities have in the Provider.<br>Owners Adverse Action<br>I and social Security Numbers of any individual or corporate entities) is required to detail the ownership or controlling interest in the provider; (2) if the provider is a sole proprietorship, the owner of the provider; (3) if the provider is a partnership, each partner of the provider; (4) each individual who is a member of the<br>sch individual employed with the provider; (2) if the provider is a sole proprietorship, the owner of the provider shall provide the following information:<br>• The name, home address date of birth, and Social Security Numbers of any individual or corporate entity with an ownership or controlling interest in the provider. The addresses for corporate entities must include as applicable, primary business address, the address of<br>each business location, and the address of any PO Box used. For each of the provider's subcontractors, the Tax Identification Number of any corporate entity owning (directly or indirectly) 5% or more of the shares of stock or other evidence of ownership in the<br>subcontractor.<br>• If any of the disclosed individual with ownership or controlling interest in any of the provider's subcontractors is related to another individual who also has an ownership or controlling interest in the provider, the name of each related individual and his or her relation. In this context,<br>"relation" means spouse, parent, child, or sibling.<br>• For each individual with ownership or controlling interest in the |                                       |                                |                  |                 |             |                     |                |               |                              |
| Note: The preceding mornation mus                                                                                                    |                                       | anter any change in ownership. |                  |                 |             |                     |                |               |                              |
| Owners List                                                                                                    |                                       |                                |                  |                 |             |                     |                |               | ^                            |
| Filter By                                                                                                    |                                       | And Indicate                   | or 🗸             |                 | <b>⊙</b> Go |                     |                | Save Filters  | <b>▼</b> My Filters <b>▼</b> |
| Owner SSN/EIN/TIN                                                                                                    | Owner Information                     | Owner Type                     | Address          | Start Date      | End Date    | Relationship Status | Adverse Action | Percentage ov | vned                         |
|                                                                                                    | ▲▼                                    | <b>▲</b> ▼                     | <b>▲</b> ▼       | A <b>V</b>      | <b>AV</b>   | <b>▲</b> ▼          | <b>▲</b> ▼     | ▲▼            |                              |
| 100002812                                                                                                    | Knight,Mary Sue                       | Individual/Sole Proprietor     | 350 E Madison St | 09/18/2023      | 12/31/2999  | Completed           | Not Completed  | 100           |                              |
| Delete View Page: 1                                                                                                    | O Go Page Count                       | Save to Excel                  |                  | Viewing Page: 1 |             |                     | K First        | < Prev > 1    | Next 🔉 🔉 Last                |

- Ownership entries must include at least one Managing Employee and one other Ownership type.
- Click on Actions drop down box and select Add Owner or Import Owner.

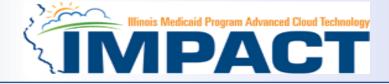

| Application ID: 20230918053765          |                                                                                                    | Name: Knight, Mary Sue      |                                  |  |  |  |  |  |
|-----------------------------------------|----------------------------------------------------------------------------------------------------|-----------------------------|----------------------------------|--|--|--|--|--|
| Owner NPI:<br>First Name:<br>Last Name: | 1000010565       Mary Sue       Knight                                                                                                    | Middle Initial:             |                                  |  |  |  |  |  |
| Suffix:                                 |                                                                                                    | DOB:                        | 07/21/1980                       |  |  |  |  |  |
| Phone Number:                           | (217) 555-1212 * Extn:                                                                                                    | Email:                      | xxx.xxx.@xxx.com                 |  |  |  |  |  |
| Start Date:                             | 09/18/2023                                                                                                    | End Date:                   |                                  |  |  |  |  |  |
| Plea                                    | Please ensure you are providing the home address of this provider. Failure to do so may result in this application/modification being denied. |                             |                                  |  |  |  |  |  |
| Address Type:                           | Home Address                                                                                                    |                             |                                  |  |  |  |  |  |
|                                         | Ad                                                                                                    | dress validation successful |                                  |  |  |  |  |  |
| Address Line 1:                         | 350 E Madison St *                                                                                                    | Address Line 2:             |                                  |  |  |  |  |  |
|                                         | (Enter Street Address or PO Box Only)                                                                                                    |                             |                                  |  |  |  |  |  |
| Address Line 3:                         |                                                                                                    | City/Town:                  | Springfield v *                  |  |  |  |  |  |
| State/Province:                         | ILLINOIS 🗸 🗸                                                                                                    | County:                     | Sangamon 🗸                       |  |  |  |  |  |
| Country:                                | UNITED STATES V                                                                                                    | Zip Code:                   | 62701 * - 1009 SValidate Address |  |  |  |  |  |
|                                         |                                                                                                    |                             |                                  |  |  |  |  |  |

- Either your *SSN* or *EIN/TIN* must be entered.
- Enter *Percentage Owned* as a whole number.
- Enter the street address and zip code information, then click Validate Address.
- When all details are entered, click OK.

✓OK OCancel

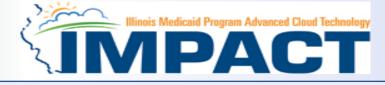

| Applicat                                  | Name: Knight, Mary Sue                                                                                                    |                   |                            |                  |               |             |                     |                |               |                      |  |
|-------------------------------------------|----------------------------------------------------------------------------------------------------|-------------------|----------------------------|------------------|---------------|-------------|---------------------|----------------|---------------|----------------------|--|
| Close 3                                   | Actions 🗸 🧃 🗲                                                                                                    |                   |                            |                  |               |             |                     |                |               |                      |  |
| III F                                     | el Add Owner                                                                                                    | anual             | ual 🔨                      |                  |               |             |                     |                |               |                      |  |
| eac<br>sub<br>If ar<br>Wh<br>"rel:<br>For | Import Owner       Import Owner       n process, every Provider (including fiscal agents and managed-care entities) is required to detail the ownership and controlling interests that individuals and corporate entities have in the Provider.         owners Relationships       Owners Adverse Action         owners Adverse Action       of stock or other evidences of ownership in the provider; (2) if the provider is a sole proprietorship, the owner of the provider; (3) if the provider is a partnership, each partner of the provider; (4) each individual who is a member of the |                   |                            |                  |               |             |                     |                |               |                      |  |
|                                           | wners List                                                                                                    |                   |                            |                  |               |             |                     |                |               | ^                    |  |
| Filter                                    | By v                                                                                                    |                   | And                        | ndicator 🖌       |               | <b>⊙</b> Go |                     |                | Save Filters  | <b>▼</b> My Filters▼ |  |
| Own                                       | er SSN/EIN/TIN                                                                                                    | Owner Information | Owner Type                 | Address          | Start Date    | End Date    | Relationship Status | Adverse Action | Percentage ow | ned                  |  |
| □ ▲▼                                      |                                                                                                    | <b>▲▼</b>         | <b>▲</b> ▼                 | <b>AV</b>        | ▲▼            | <b>AV</b>   | <b>▲</b> ▼          | <b>▲</b> ▼     | <b>AV</b>     |                      |  |
| 1000                                      | 01056                                                                                                    | Knight,Mary Sue   | Managing Employee          | 350 E Madison St | 09/18/2023    | 12/31/2999  | Not Completed       | Not Completed  | 0             |                      |  |
| 1000                                      | 02812                                                                                                    | Knight,Mary Sue   | Individual/Sole Proprietor | 350 E Madison St | 09/18/2023    | 12/31/2999  | Not Completed       | Not Completed  | 100           |                      |  |
| De De                                     | ete View Page: 1                                                                                                    | 🖸 Go 📔 Page Cour  | t Save to Excel            |                  | Viewing Page: | 1           |                     | <b>«</b> First | < Prev > N    | lext >>> Last        |  |

- Click *Actions* and select Add Owner or Import Owner then repeat the previous steps to list additional owners
- If one of the owners is listed on another enrollment, *Import Owner* can be selected from the *Action* box at the top of the page.
- This selection will allow the user to import owner information from another enrollment by using the *NPI or Provider ID*, the *Zip Code* of the Owner, and the *Owner Type*.

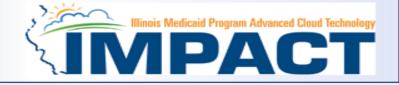

| Application ID: 2023091805376                                                                                                    | 5                                                                                                    |                              |                       | Name: Knigh              | t, Mary Sue          |                        |                                    |                                   |                      |                      |
|----------------------------------------------------------------------------------------------------|----------------------------------------------------------------------------------------------------|------------------------------|-----------------------|--------------------------|----------------------|------------------------|------------------------------------|-----------------------------------|----------------------|----------------------|
| Close                                                                                                    |                                                                                                    |                              |                       |                          |                      |                        |                                    |                                   |                      |                      |
| Add Owner                                                                                                    | anual                                                                                                    |                              |                       |                          |                      |                        |                                    |                                   |                      | ^                    |
| During the                                                                                                    | n process, every Provider (ir                                                                                                    | ncluding fiscal agents and m | nanaged-care entities | s) is required to detail | the ownership and co | ontrolling interests t | hat individuals and corporate e    | ntities have in the Provider.     |                      |                      |
| For the put Owners Relationshi                                                                                                    |                                                                                                    |                              |                       |                          |                      |                        | vider is a corporation or limited- |                                   |                      | • • •                |
| or indirectle<br>Owners Adverse Ac                                                                                                    | tion                                                                                                    |                              |                       |                          |                      |                        |                                    | tner of the provider; (4) each ir | ndividual who is a m | ember of the         |
| <ul> <li>each business location, and<br/>subcontractor.</li> <li>If any of the disclosed indivi</li> <li>Where an individual with ow<br/>"relation" means spouse, pa</li> <li>For each individual with own</li> </ul> | <ul> <li>Owners Adverse Action<br/>act individual employed with the provider who has management responsibility. During enrollment and revalidation, the provider shall provide the following information:</li> <li>The name, home address date of birth, and Social Security Numbers of any individual or corporate entity with an ownership or controlling interest in the provider. The addresses for corporate entities must include as applicable, primary business address, the address of<br/>each business location, and the address of any PO Box used. For each of the provider's subcontractors, the Tax Identification Number of any corporate entity owning (directly or indirectly) 5% or more of the shares of stock or other evidence of ownership in the<br/>subcontractor.</li> <li>If any of the disclosed individuals with ownership or controlling interest in any of the provider's subcontractors is related to another individual who also has an ownership or controlling interest in any of the provider's subcontractors is related to another individual who also has an ownership or controlling interest in the provider, the name of each fiscal agent or managed-care entity that is reimbursable by Medicaid and/or Medicare, in which that individual also has an ownership or controlling interest.</li> <li>Wore: The preceding information must also be provided within 35 days after any change in ownership.</li> </ul> |                              |                       |                          |                      |                        |                                    |                                   |                      |                      |
| Filter By                                                                                                    |                                                                                                    | And                          | Indicator             | ~                        |                      | <b>O</b> Go            |                                    |                                   | Save Filters         | <b>▼</b> My Filters▼ |
| Owner SSN/EIN/TIN                                                                                                    | Owner Information                                                                                                    | Owner Type                   | A                     | ddress                   | Start Date           | End Date               | Relationship Status                | Adverse Action                    | Percentage ow        | ned                  |
|                                                                                                    | <b>▲</b> ▼                                                                                                    | ▲▼                           |                       | •                        | <b>AV</b>            | <b>AV</b>              | ▲▼                                 | ▲▼                                | ▲▼                   |                      |
| 100001056                                                                                                    | Knight,Mary Sue                                                                                                    | Managing Employee            | 3                     | 50 E Madison St          | 09/18/2023           | 12/31/2999             | Not Completed                      | Not Completed                     | 0                    |                      |
| 100002812                                                                                                    | Knight,Mary Sue                                                                                                    | Individual/Sole Proprieto    | or 34                 | 50 E Madison St          | 09/18/2023           | 12/31/2999             | Not Completed                      | Not Completed                     | 100                  |                      |
| Delete View Page: 1                                                                                                    | Go Go Page Count                                                                                                    | Save to Excel                |                       |                          | Viewing Page:        | 1                      |                                    | <b>«</b> First                    | Server N             | ext >>> Last         |

• Now complete the Owners Relationship information by selecting *Actions, Owners Relationships*.

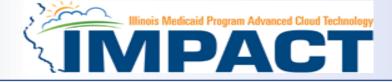

|                                   |                         |                                             | Name: Knight, Mary Sue                                       |                                           |              |                     |
|-----------------------------------|-------------------------|---------------------------------------------|--------------------------------------------------------------|-------------------------------------------|--------------|---------------------|
| Add Relationship                  |                         |                                             |                                                              |                                           |              |                     |
| any of the Owners have the follow | wing relationship (Daug | hter, Daughter-In Law, Father, Father-In La | aw, Mother, Mother-In Law, Sibling, Son, Son-In Law, Self, S | Spouse) ? OYes ONo (Click Save to update) |              |                     |
| ner List                          |                         |                                             |                                                              |                                           |              |                     |
| Show Owners All 🗸                 | Go                      |                                             |                                                              |                                           | Save Filters | <b>T</b> My Filters |
| Assoc. Owner                      | SSN/EIN/TIN             | Туре                                        | Relation to Knight, Mary Sue                                 | Relation to Assoc. Owner                  |              |                     |
|                                   |                         |                                             |                                                              |                                           |              |                     |
| Knight,Mary Sue                   | 100001056               | Managing Employee                           | Self 🗸                                                       | Spouse 🗸                                  |              |                     |
|                                   | 100001056<br>100002812  |                                             |                                                              |                                           |              |                     |

- Select All next to Show Owners and choose the relationship next to each drop-down menu.
- Choose *Save* to complete the screen.

Save OClose

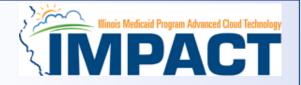

| Application ID: 20230918053765                                            |                                                                                                    |                                                                                                    | Nam                                                                                                    | e: Knight, Mary Sue                                                                                                    |                                                                                                    |                                                                                                    |                                                                                                    |                                                                                            |                              |
|---------------------------------------------------------------------------|----------------------------------------------------------------------------------------------------|----------------------------------------------------------------------------------------------------|----------------------------------------------------------------------------------------------------|----------------------------------------------------------------------------------------------------|----------------------------------------------------------------------------------------------------|----------------------------------------------------------------------------------------------------|----------------------------------------------------------------------------------------------------|--------------------------------------------------------------------------------------------|------------------------------|
| 🖸 Close 💽 🔿 Actions 🔻 🥡 🔶                                                 |                                                                                                    |                                                                                                    |                                                                                                    |                                                                                                    |                                                                                                    |                                                                                                    |                                                                                                    |                                                                                            |                              |
| or indirecti<br>provider's I Import Owner<br>• The n Owners Relationships | ip or controlling interest in any of t<br>child, or sibling.<br>p or controlling interest in the prov | nership in the provider;<br>provider who has mana<br>rs of any individual or c<br>each of the provider's su<br>est are related disclose<br>the provider's subcontra-<br>ider, the name of each | (2) if the provider is a sole prop<br>agement responsibility.During er<br>orporate entity with an ownershi<br>ubcontractors, the Tax Identifica<br>e the nature of relation. In this co<br>actors is related to another indiv<br>fiscal agent or managed-care e | prietorship, the owner of the princollment and revalidation, the<br>ip or controlling interest in the<br>tion Number of any corporate<br>ontext, "relation" means spous<br>ridual who also has an owners | rovider; (3) if the provider shall provider<br>provider shall provider. The addred<br>entity owning (direct<br>se, parent, child, or s<br>ship or controlling int | ovider is a partnership, each par<br>ide the following information:<br>esses for corporate entities mus<br>stly or indirectly) 5% or more of t<br>sibling.<br>terest in the provider, the name | tner of the provider; (4) each in<br>t include as applicable, primary<br>the shares of stock or other evi<br>of each related individual and h | ndividual who is a n<br>/ business address<br>dence of ownership<br>his or her relation. I | , the address of             |
| Owners List                                                               |                                                                                                    |                                                                                                    |                                                                                                    |                                                                                                    |                                                                                                    |                                                                                                    |                                                                                                    |                                                                                            | ^                            |
| Filter By                                                                 |                                                                                                    | And                                                                                                    | Indicator 🗸                                                                                                    |                                                                                                    | O Go                                                                                                    |                                                                                                    |                                                                                                    | Save Filters                                                                               | <b>▼</b> My Filters <b>▼</b> |
| Owner SSN/EIN/TIN                                                         | Owner Information                                                                                     | Owner Type                                                                                                    | Address                                                                                                    | Start Date                                                                                                    | End Date                                                                                                    | Relationship Status                                                                                                    | Adverse Action                                                                                                    | Percentage ov                                                                              | vned                         |
|                                                                           | ▲▼                                                                                                    | A <b>V</b>                                                                                                    | <b>▲</b> ▼                                                                                                    | <b>AV</b>                                                                                                    | ▲▼                                                                                                    | ▲▼                                                                                                    | <b>▲</b> ▼                                                                                                    |                                                                                            |                              |
| 100001056                                                                 | Knight, Mary Sue                                                                                      | Managing Employee                                                                                                    | 350 E Madison                                                                                                    | St 09/18/2023                                                                                                    | 12/31/2999                                                                                                    | Completed                                                                                                    | Not Completed                                                                                                    | 0                                                                                          |                              |
| 100002812                                                                 | Knight,Mary Sue                                                                                       | ndividual/Sole Proprietor                                                                                                    | 350 E Madison                                                                                                    | St 09/18/2023                                                                                                    | 12/31/2999                                                                                                    | Completed                                                                                                    | Not Completed                                                                                                    | 100                                                                                        |                              |
| Delete View Page: 1                                                       | O Go Page Count €                                                                                     | Save to Excel                                                                                                    |                                                                                                    | Viewing Page:                                                                                                    | 1                                                                                                    |                                                                                                    | <b>«</b> First                                                                                                    | <pre> Prev &gt; N</pre>                                                                    | Next >>> Last                |

• Now complete the Owners Adverse Action by selecting *Actions, Owners Adverse Action*.

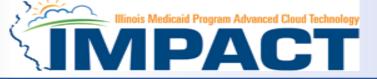

| Application ID: 20230918053765                                                                                                    |                                                        | Name: Knight, Mary Sue                                 |                                                                     |                                                       |  |  |  |  |
|----------------------------------------------------------------------------------------------------|--------------------------------------------------------|--------------------------------------------------------|---------------------------------------------------------------------|-------------------------------------------------------|--|--|--|--|
| 1. For the provider, any individual who has an ownership or<br>criminal offense described in 42 C.F.R. § 1001.101 or 42 C                                                                                                    |                                                        | provider's suppliers, each felony or misdemeanor convi | iction, under Federal or State law, relating to the interference wi | th or obstruction of any investigation into any       |  |  |  |  |
| 2. For the provider, any individual who has an ownership or a controlled substance.                                                                                                    | controlling interest in the provider, and any of the p | provider's suppliers, each felony or misdemeanor convi | iction, under Federal or State law, relating to the unlawful manul  | facture, distribution, prescription, or dispensing of |  |  |  |  |
| Exclusions, revocations, or Suspensions                                                                                                    |                                                        |                                                        |                                                                     |                                                       |  |  |  |  |
| <ol> <li>Any revocation or suspension of a license to provide health care by any State licensing authority. This includes the surrender of such a license while a formal disciplinary proceeding was pending before a State licensing authority.</li> <li>Any revocation or suspension of accreditation.</li> <li>Any suspension or exclusion from participation in, or any sanction imposed by, a Federal or State health care program, or any debarment from participation in any Federal Executive Branch procurement or non-procurement program.</li> <li>Any current Medicaid payment suspension under any Medicaid enrollment.</li> <li>Any Medicaid revocation of any Medicaid provider billing number.</li> </ol> |                                                        |                                                        |                                                                     |                                                       |  |  |  |  |
| FINAL ADVERSE LEGAL ACTION/CONVICTION ACTION                                                                                                    | HISTORY                                                |                                                        |                                                                     |                                                       |  |  |  |  |
| Do any of the owners, under any current or former name or                                                                                                    | business identity, ever had a final adverse legal ad   | ction listed above imposed against them? Please answ   | ver in the 'Owners with Adverse Action' section below for each      | 1 owner.                                              |  |  |  |  |
| Owners with Adverse Action                                                                                                    |                                                        |                                                        |                                                                     | ^                                                     |  |  |  |  |
| Filter By V                                                                                                    | ✓ OGO                                                  |                                                        |                                                                     | Save Filters TMy Filters                              |  |  |  |  |
| Owner Name                                                                                                    | SSN/EIN/TIN                                            | Response                                               | Comments                                                            |                                                       |  |  |  |  |
| <b>▲▼</b>                                                                                                    | ▲▼                                                     | ▲▼                                                     | AT                                                                  |                                                       |  |  |  |  |
| Knight,Mary Sue                                                                                                    | 100002812                                              | ⊖Yes   No                                              |                                                                     |                                                       |  |  |  |  |
| Knight,Mary Sue                                                                                                    | 100001056                                              | ⊖Yes <u>@</u> No                                       |                                                                     |                                                       |  |  |  |  |
| View Page: 1 O Go Page Count                                                                                                    | Save to Excel                                          | Viewing Page: 1                                        |                                                                     | K First     Prev     Next     Stast                   |  |  |  |  |
|                                                                                                    |                                                        |                                                        |                                                                     | (                                                     |  |  |  |  |
|                                                                                                    |                                                        |                                                        |                                                                     | ✓ Ok Scancel                                          |  |  |  |  |

- Read the final adverse legal action statements.
- A Yes or No response is required for each owner listed in the application.
- After responding for each provider listed click on **OK**.

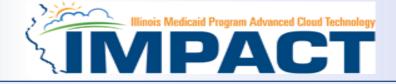

| Application ID: 20230918053765                                                                               |                                      |                      |                 | Name: Knight               | , Mary Sue          |                      |                                    |                                 |                         |                      |
|----------------------------------------------------------------------------------------------------|--------------------------------------|----------------------|-----------------|----------------------------|---------------------|----------------------|------------------------------------|---------------------------------|-------------------------|----------------------|
| Close Actions -                                                                                              |                                      |                      |                 |                            |                     |                      |                                    |                                 |                         |                      |
| "relation" means spouse, parent<br>• For each individual with ownersh<br>Note: The preceding information mus | hip or controlling interest in the p |                      |                 | managed-care entity that i | s reimbursable by № | ledicaid and/or Medi | icare, in which that individual al | so has an ownership or controll | ing interest.           |                      |
| III Owners List                                                                                              |                                      |                      |                 |                            |                     |                      |                                    |                                 |                         | ^                    |
| Filter By                                                                                                    |                                      | A                    | nd Indicator    | ~                          |                     | O Go                 |                                    |                                 | Save Filters            | <b>▼</b> My Filters▼ |
| Owner SSN/EIN/TIN                                                                                            | Owner Information                    | Owner Type<br>▲▼     |                 | Address<br>▲▼              | Start Date<br>▲▼    | End Date<br>▲▼       | Relationship Status<br>▲▼          | Adverse Action<br>▲▼            | Percentage ow<br>▲▼     | ned                  |
| D 100001056                                                                                                  | Knight,Mary Sue                      | Managing Employee    | e               | 350 E Madison St           | 09/18/2023          | 12/31/2999           | Completed                          | No                              | 0                       |                      |
| 100002812                                                                                                    | Knight,Mary Sue                      | Individual/Sole Prop | prietor         | 350 E Madison St           | 09/18/2023          | 12/31/2999           | Completed                          | No                              | 100                     |                      |
| Delete View Page: 1                                                                                          | Go Go Page Count                     | Save to Excel        |                 |                            | Viewing Page:       | 1                    |                                    | <b>«</b> First                  | <pre> Prev &gt; N</pre> | lext >>> Last        |
|                                                                                                    |                                      |                      |                 |                            |                     |                      |                                    |                                 |                         | ^                    |
| • Add Other Owned Entity                                                                                     | Ownership Interest in othe           | r Entities reimbu    | rsable by Medic | aid and/or Medicare.       |                     |                      |                                    |                                 |                         |                      |
| Filter By                                                                                                    |                                      |                      | O Go            |                            |                     |                      |                                    |                                 | Save Filters            | <b>▼</b> My Filters▼ |
| Other Owner EIN/TIN                                                                                          |                                      |                      |                 | ther Owner Information     |                     |                      |                                    | Address                         | 5                       |                      |
|                                                                                                    |                                      |                      | <b>A</b>        |                            | rds Found !         |                      |                                    | <b>▲</b> ▼                      |                         |                      |

- It is required that ownership of 5% or more in any other Medicaid/Medicare entity be entered.
- To enter Ownership details in another Medicaid/Medicare Entity, click on Add Other Owned Entity.

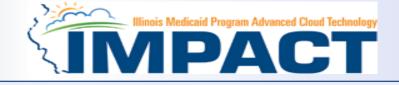

| Application ID: 20230918053765                                                                                                    |                                              | I                       | Name: Knight, Mary Sue               |                     |                                   |                                 |                |                              |
|----------------------------------------------------------------------------------------------------|----------------------------------------------|-------------------------|--------------------------------------|---------------------|-----------------------------------|---------------------------------|----------------|------------------------------|
| O Close Actions -                                                                                                    |                                              |                         |                                      |                     |                                   |                                 |                |                              |
| <ul><li>"relation" means spouse, parent, child, or sibli</li><li>For each individual with ownership or controlli</li><li>Note: The preceding information must also be prov</li></ul> | ng interest in the provider, the name of eac |                         | are entity that is reimbursable by M | ledicaid and/or Med | icare, in which that individual a | lso has an ownership or control | ling interest. |                              |
| III Owners List                                                                                                    |                                              |                         |                                      |                     |                                   |                                 |                | ^                            |
| Filter By                                                                                                    | And                                          | Indicator               | ~                                    | O Go                |                                   |                                 | Save Filters   | <b>▼</b> My Filters <b>▼</b> |
| Owner SSN/EIN/TIN Owner Inform                                                                                                    | nation Owner Type                            | Address                 | Start Date                           | End Date            | Relationship Status               | Adverse Action                  | Percentage ow  | vned                         |
|                                                                                                    | ▲▼                                           | ▲▼                      | ▲▼                                   | ▲▼                  | <b>▲</b> ▼                        | ▲▼                              | ▲▼             |                              |
| 100001056 Knight,Mary 3                                                                                                    | Sue Managing Employee                        | 350 E Mad               | dison St 09/18/2023                  | 12/31/2999          | Completed                         | No                              | 0              |                              |
| D100002812 Knight,Mary S                                                                                                    | Sue Individual/Sole Propriet                 | or 350 E Mad            | dison St 09/18/2023                  | 12/31/2999          | Completed                         | No                              | 100            |                              |
| Delete View Page: 1 O Go                                                                                                    | Page Count Save to Excel                     |                         | Viewing Page:                        | 1                   |                                   | <b>«</b> First                  | S Prev         | Next >>> Last                |
|                                                                                                    |                                              |                         |                                      |                     |                                   |                                 |                | ^                            |
| Add Other Owned Entity                                                                                                    | nterest in other Entities reimbursa          | able by Medicaid and/or | r Medicare.                          |                     |                                   |                                 |                |                              |
| Filter By                                                                                                    |                                              | ) Go                    |                                      |                     |                                   |                                 | Save Filters   | <b>▼</b> My Filters <b>▼</b> |
| Other Owner EIN/TIN                                                                                                    |                                              | Other Owner In          | nformation                           |                     |                                   | Addres                          | s              |                              |
|                                                                                                    |                                              | ▲▼                      |                                      |                     |                                   | ▲▼                              |                |                              |
|                                                                                                    |                                              |                         | No Records Found !                   |                     |                                   |                                 |                |                              |

• When all ownerships for this location and ownership information in other entities is complete, click *Close*.

Application ID: 20230918053765

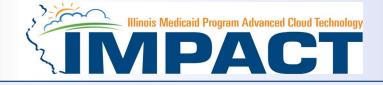

| Enroll Provider - Individual                               |          |                      |                       |                         |                               |
|------------------------------------------------------------|----------|----------------------|-----------------------|-------------------------|-------------------------------|
|                                                            | Busin    | ess Process Wizard - | Provider Enrollment ( | Individual). Click on t | he Step # under the Step Colu |
| Step                                                       | Required | Start Date           | End Date              | Status                  | Step Remark                   |
| tep 1: Provider Basic Information                          | Required | 09/18/2023           | 09/18/2023            | Complete                |                               |
| step 2: Add Locations                                      | Required | 09/18/2023           | 09/18/2023            | Complete                |                               |
| tep 3: Add Specialties/Taxonomy                            | Required | 09/22/2023           | 09/22/2023            | Complete                |                               |
| tep 4: Associate Billing Provider/Other Associations       | Optional | 09/22/2023           | 09/22/2023            | Complete                |                               |
| tep 5: Add License/Certification/Other                     | Required | 09/22/2023           | 09/22/2023            | Complete                |                               |
| tep 6: Add Mode of Claim Submission/EDI Exchange           | Required | 09/22/2023           | 09/22/2023            | Complete                |                               |
| tep 7: Associate Billing Agent                             | Optional | 09/22/2023           | 09/22/2023            | Complete                |                               |
| tep 8: Add Provider Controlling Interest/Ownership Details | Required | 09/22/2023           | 09/22/2023            | Complete                |                               |
| tep 9: 835/ERA Enrollment Form                             | Optional |                      |                       | Incomplete              |                               |
| tep 10: Upload Documents                                   | Optional |                      |                       | Complete                |                               |
| tep 11: Complete Enrollment Checklist                      | Required |                      |                       | Incomplete              |                               |
| tep 12: Submit Enrollment Application for Approval         | Required |                      |                       | Incomplete              |                               |

Name: Knight, Mary Sue

- You have completed Step 8: Add Provider Controlling Interest. The system will place the current date in the End Date field and will place Complete in the corresponding Status field.
- Click on Step 9: 835/ERA Enrollment Form

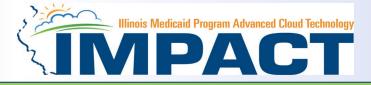

Note: This step is optional. Please complete this section once you have completed the enrollment steps found at <a href="http://www.myhfs.illinois.gov/">http://www.myhfs.illinois.gov/</a> if you wish to participate in 835/ERA, otherwise close this step.

| Ар | plication ID: 20230918053765   | Name: Knight, Mary Sue                                                   |   |
|----|--------------------------------|--------------------------------------------------------------------------|---|
| 0  | Close Submit Arrint Print Help |                                                                          |   |
|    | ERA ENROLLMENT FORM            |                                                                          | ^ |
|    | PROVIDER INFORMATION           | ۸<br>۱                                                                   |   |
|    | Provider Name:                 | Knight,Mary Sue                                                          |   |
|    | Doing Business As Name (DBA):  |                                                                          |   |
|    | Provider Address               |                                                                          |   |
|    | Street:                        | 607 E Adams St State/Province: ILLINOIS                                  |   |
|    | City:                          | Springfield Zip Code/Postal Code: 62701                                  |   |
|    | Country Code:                  | UNITED STATES                                                            |   |
|    | PROVIDER IDENTIFIERS           |                                                                          | Ē |
|    | Provider Federal Tax Identi    | fication Number (TIN) or Employer Identification Number (EIN): 100002812 |   |
|    |                                | National Provider Identifier (NPI): 1000028187                           |   |
|    | Other Identifier(s)            |                                                                          |   |
|    | Assigning Authority:           | Trading Partner ID:                                                      |   |
|    | Provider License Details       |                                                                          |   |
|    | Provider License No:           | 03612345 License Issuer: IL                                              |   |
|    | Provider Type:                 | PHYSICIANS                                                               |   |

- Verify the generated information and complete information if needed.
- Use the scroll bar to move down the page.

12/19/2023

#### Step 9: 835/ERA Enrollment Form

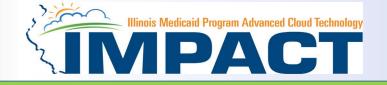

#### *Note:* this is an optional step

| Application ID: 20230918053765 Na                                                                                                    | ame: Knight, Mary Sue |
|----------------------------------------------------------------------------------------------------|-----------------------|
| Close Submit Print PHelp                                                                                                    |                       |
| Medicaid Provider Number:                                                                                                    |                       |
| ELECTRONIC REMITTANCE ADVICE INFORMATION                                                                                                    | ^                     |
| Preference for Aggregation of Remittance Data(e.g., Account Number Linkage to Provider Identifier) NPI TAX ID * IL Medicaid enumerates by Tax ID only.       |                       |
| Method of Retrieval:                                                                                                    |                       |
| ELECTRONIC         CORE<br>FTS<br>IMPACT         CLEARINGHOUSE INFORMATION (Not applicable at this           ClearingHouse Name:         ClearingHouse Name: | s time)               |
| ClearingHouse Contact Name                                                                                                    |                       |
| ClearingHouse Contact Name:<br>Email Address:                                                                                                    | Telephone Number:     |

• Select your method of retrieval from the drop-down menu.

#### Step 9: 835/ERA Enrollment Form

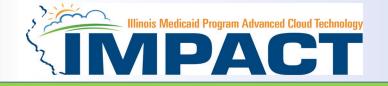

#### *Note:* this is an optional step

| Application ID: 20230918053765 Name: Knight, Mary Sue                                                                                                    |   |
|----------------------------------------------------------------------------------------------------|---|
| O Close Submit A Print O Help                                                                                                    |   |
| Email Address:                                                                                                    |   |
| SUBMISSION INFORMATION                                                                                                    | ^ |
| Reason for Submission                                                                                                    |   |
| ○Cancel Enrollment ○Change Enrollment ●New Enrollment *                                                                                                    |   |
| Authorized Signature                                                                                                    |   |
| Electronic Signature of Person Submitting Enrollment:                                                                                                    |   |
| Authorization Agreement-By selecting the checkbox above, I hereby agree that I have read and agree to the terms and conditions stated in the Authorization Agreement below.                        |   |
| Authorization Agreement                                                                                                    |   |
| By signing this request, I am authorizing IL Medicaid to establish an 835/ERA account for the Tax ID listed above and for 835/ERA files to be transmitted electronically to the designated entity. |   |
| Printed Name of Person Submitting Enrollment: Teresa, Anderson                                                                                                    |   |
| Printed Title of Person Submitting Enrollment: andersoh64                                                                                                    |   |
| Submission Date: 09/22/2023                                                                                                    |   |
| Requested ERA Effective Date:                                                                                                    |   |
| (Once approve the next paycycle date.)                                                                                                    |   |

- Mark the checkbox to authorize the creation of an 835/ERA account.
- The written signature portion should populate.
- Once all fields are complete, click *Submit* and *Close* at the top of the page.

#### **Business Process Wizard**

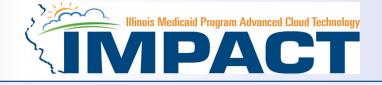

| Enroll Provider - Individual                               |          |                      |                       |                       |         |           |          |       |
|------------------------------------------------------------|----------|----------------------|-----------------------|-----------------------|---------|-----------|----------|-------|
|                                                            | Busin    | ess Process Wizard - | Provider Enrollment ( | Individual). Click on | the Ste | p # under | the Step | Colur |
| Step                                                       | Required | Start Date           | End Date              | Status                |         | Step Rema | rk       |       |
| Step 1: Provider Basic Information                         | Required | 09/18/2023           | 09/18/2023            | Complete              |         |           |          |       |
| step 2: Add Locations                                      | Required | 09/18/2023           | 09/18/2023            | Complete              |         |           |          |       |
| step 3: Add Specialties/Taxonomy                           | Required | 09/22/2023           | 09/22/2023            | Complete              |         |           |          |       |
| tep 4: Associate Billing Provider/Other Associations       | Optional | 09/22/2023           | 09/22/2023            | Complete              |         |           |          |       |
| step 5: Add License/Certification/Other                    | Required | 09/22/2023           | 09/22/2023            | Complete              |         |           |          |       |
| tep 6: Add Mode of Claim Submission/EDI Exchange           | Required | 09/22/2023           | 09/22/2023            | Complete              |         |           |          |       |
| tep 7: Associate Billing Agent                             | Optional | 09/22/2023           | 09/22/2023            | Complete              |         |           |          |       |
| tep 8: Add Provider Controlling Interest/Ownership Details | Required | 09/22/2023           | 09/22/2023            | Complete              |         |           |          |       |
| tep 9: 835/ERA Enrollment Form                             | Optional | 09/22/2023           | 09/22/2023            | Complete              |         |           |          |       |
| step 10: Upload Documents                                  | Optional |                      |                       | Complete              |         |           |          |       |
| Step 11: Complete Enrollment Checklist                     | Required |                      |                       | Incomplete            |         |           |          |       |
| Step 12: Submit Enrollment Application for Approval        | Required |                      |                       | Incomplete            |         |           |          |       |

- The system will place the current date in the End Date field and will place *Complete* for Step 9.
- Click on Step 10: *Upload Documents* to continue with the application.

### Step 10: Upload Documents

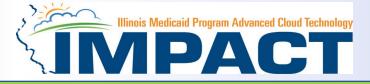

#### This step is optional except for Transportation, Home Health, and DME provides.

| Application ID: 20230918053765           |                 | Name: Kni     | ght, Mary Sue |             |               |
|------------------------------------------|-----------------|---------------|---------------|-------------|---------------|
| Close                                    |                 |               |               |             |               |
|                                          |                 |               |               |             |               |
| Upload Documents                         |                 |               |               |             |               |
| Save Delete                              |                 |               |               |             |               |
| Document Type *                          | Document Name * | File Name * 🗿 | Remarks       | Uploaded By | Uploaded Date |
| □ [Select ✓                              | Select V        | Choose File   |               |             |               |
| Agreement                                |                 |               |               |             |               |
| Bills                                    |                 |               |               |             |               |
| Certification<br>Enrollment Verification |                 |               |               |             |               |
| Insurance                                |                 |               |               |             |               |
| License<br>Organizational                |                 |               |               |             |               |
| Others                                   |                 |               |               |             |               |
| Proof of Fingerprinting                  |                 |               |               |             |               |
| Records                                  |                 |               |               |             |               |

- From dropdown box labeled Document Type select the document being uploaded.
- From Document Name drop down box select the name of the document being uploaded.
- Click on paperclip icon to search for document being uploaded.
- Once document is found click Save .

#### **Business Process Wizard**

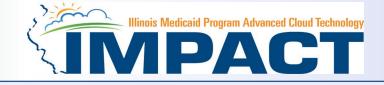

| Application ID: 20230918053765                              | Name: Knight, Mary Sue |                  |                        |                         |              |              |           |
|-------------------------------------------------------------|------------------------|------------------|------------------------|-------------------------|--------------|--------------|-----------|
| O Close                                                     |                        |                  |                        |                         |              |              |           |
| Enroll Provider - Individual                                |                        |                  |                        |                         |              |              | *         |
|                                                             | Business               | Process Wizard - | Provider Enrollment (I | ndividual). Click on th | e Step # und | ler the Step | o Column. |
| Step                                                        | Required               | Start Date       | End Date               | Status                  | Step R       | emark        |           |
| Step 1: Provider Basic Information                          | Required               | 09/18/2023       | 09/18/2023             | Complete                |              |              |           |
| Step 2: Add Locations                                       | Required               | 09/18/2023       | 09/18/2023             | Complete                |              |              |           |
| Step 3: Add Specialties/Taxonomy                            | Required               | 09/22/2023       | 09/22/2023             | Complete                |              |              |           |
| Step 4: Associate Billing Provider/Other Associations       | Optional               | 09/22/2023       | 09/22/2023             | Complete                |              |              |           |
| Step 5: Add License/Certification/Other                     | Required               | 09/22/2023       | 09/22/2023             | Complete                |              |              |           |
| Step 6: Add Mode of Claim Submission/EDI Exchange           | Required               | 09/22/2023       | 09/22/2023             | Complete                |              |              |           |
| Step 7: Associate Billing Agent                             | Optional               | 09/22/2023       | 09/22/2023             | Complete                |              |              |           |
| Step 8: Add Provider Controlling Interest/Ownership Details | Required               | 09/22/2023       | 09/22/2023             | Complete                |              |              |           |
| Step 9: 835/ERA Enrollment Form                             | Optional               | 09/22/2023       | 09/22/2023             | Complete                |              |              |           |
| Step 10: Upload Documents                                   | Optional               | 09/22/2023       | 09/22/2023             | Complete                |              |              |           |
| Step 11: Complete Enrollment Checklist                      | Required               |                  |                        | Incomplete              |              |              |           |
| Step 12: Submit Enrollment Application for Approval         | Required               |                  |                        | Incomplete              |              |              |           |
| View Page: 1 O Go Page Count Save to Excel                  | Viewing Page:          | 1                |                        | <b>«</b> F              | rst 🛛 < Prev | > Next       | » Last    |

- The system will place the current date in the End Date field and will place *Complete* for Step 10.
- Click on Step 11: *Complete Enrollment Checklist* to continue with the application.

#### Step 11: Complete Enrollment Checklist

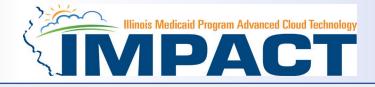

| Application ID: 20230918053765 Name: Knight, Mary Sue                                                                                                    |            |          |
|----------------------------------------------------------------------------------------------------|------------|----------|
| © Close ≧Save                                                                                                    | _          | _        |
| III Provider Checklist                                                                                                    |            | ^        |
| Question                                                                                                    | Answer     | Comments |
| AT                                                                                                    | A <b>V</b> | AT       |
| If you are an out of state provided that provided emergent care to an Illinois Medicaid participant, you can request a retroactive enrollment back to the date the services were provided. If yes, enter the requested date to be considered in the comment field. Enrollment applications must be submitted within 45 days of the date of service to be considered for a retroactive enrollment date. | s No       | ~ [      |
| Do you wish to end date your enrollment? If yes, what date?                                                                                                    | No         | ~        |
| Are you currently excluded from any Illinois or other state program? If yes, provide state of exclusion and program.                                                                                                    | No         | ~        |
| Are you currently excluded from any federal program? If yes, provide the program and date.                                                                                                    | No         | ~        |
| Have you ever had a criminal or healthcare program-related conviction? If yes, provide type of conviction and date.                                                                                                    | No         | ~        |
| Have you ever had a judgment under any false claims act? If yes, list judgment and date                                                                                                    | No         | ~        |
| Have you been certified or recertified by Medicare within the last year. If yes, provide date.                                                                                                    | No         | ~        |
| Have you been certified by another State's Medicaid Program. If yes, provide each state and effective date of certification.                                                                                                    | No         | ~        |
| Have you ever had a program exclusion/debarment? If yes, provide program and date                                                                                                    | No         | ✓        |
| Have you ever had civil monetary penalty? If yes, provide penalty type and date.                                                                                                    | No         | ~        |
| Do you have 5% or more ownership interest in other entities reimbursable by Medicaid and/or Medicare? If Yes, provide details in "Add Ownership Details" step.                                                                                                    | No         | ~        |
| Have you had any malpractice settlement, judgment, or agreement? If yes, provide dollar amount and dates.                                                                                                    | No         | ~        |
| Have you selected Collaborative Care as your subspecialty? If yes, enter the date you submitted the Collaborative Care Provider Attestation as required by the HFS Collaborative Care Model Guidelines.                                                                                                    | No         | ~        |
| Is Child/Adolescent Psychiatry Residency or General Psychiatry Residency your subspeciality? If yes, enter the place of your psychiatric residency and type(s).                                                                                                    | No         | ✓        |
| Are you a radiologist, hospital (outpatient), Imaging Center or Independent Diagnostic Testing Facility, and are participating or wish to participate in the Breast Cancer Quality Screening Program?                                                                                                    | No         | ~        |
| Are you enrolled in the Designated Family Planning Provider/Clinic Program? If yes, provide enrollment date and approving agency.                                                                                                    | No         | ✓        |
| Are you enrolled in the Vaccines for Children Program (VFC) and have a specialty/subspecialty other than OB, GYN, OB/GYN? If yes, provide enrollment date.                                                                                                    | No         | ✓        |
| Do you carry professional liability insurance? If yes, please provide the name of your carrier and the policy coverage limit per occurrence and in aggregate.                                                                                                    | No         | ~        |

- All questions must be answered either *Yes* or *No* and comments made if directed to do so. If a checklist item does not apply, select *No* as the answer.
- After all the questions have been answered and comments made, click on the *Save* button in the upper left corner followed by clicking on the *Close* button.

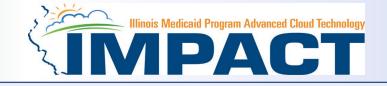

| oplication ID: 20230918053765                               | Name: Knight, Mary Sue |            |                              |                              |                                    |           |
|-------------------------------------------------------------|------------------------|------------|------------------------------|------------------------------|------------------------------------|-----------|
| Close                                                       |                        |            |                              |                              |                                    |           |
| Enroll Provider - Individual                                |                        |            |                              |                              |                                    |           |
|                                                             |                        | Busir      | ness Process Wizard - Provid | der Enrollment (Individual). | . Click on the Step # under the St | Step Colu |
| Step                                                        | Required               | Start Date | End Date                     | Status                       | Step Remark                        |           |
| Step 1: Provider Basic Information                          | Required               | 09/18/2023 | 09/18/2023                   | Complete                     |                                    |           |
| Step 2: Add Locations                                       | Required               | 09/18/2023 | 09/18/2023                   | Complete                     |                                    |           |
| Step 3: Add Specialties/Taxonomy                            | Required               | 09/22/2023 | 09/22/2023                   | Complete                     |                                    |           |
| Step 4: Associate Billing Provider/Other Associations       | Optional               | 09/22/2023 | 09/22/2023                   | Complete                     |                                    |           |
| Step 5: Add License/Certification/Other                     | Required               | 09/22/2023 | 09/22/2023                   | Complete                     |                                    |           |
| Step 6: Add Mode of Claim Submission/EDI Exchange           | Required               | 09/22/2023 | 09/22/2023                   | Complete                     |                                    |           |
| Step 7: Associate Billing Agent                             | Optional               | 09/22/2023 | 09/22/2023                   | Complete                     |                                    |           |
| Step 8: Add Provider Controlling Interest/Ownership Details | Required               | 09/22/2023 | 09/22/2023                   | Complete                     |                                    |           |
| Step 9: 835/ERA Enrollment Form                             | Optional               | 09/22/2023 | 09/22/2023                   | Complete                     |                                    |           |
| Step 10: Upload Documents                                   | Optional               | 09/22/2023 | 09/22/2023                   | Complete                     |                                    |           |
| Step 11: Complete Enrollment Checklist                      | Required               | 09/22/2023 | 09/22/2023                   | Complete                     |                                    |           |
| Step 12: Submit Enrollment Application for Approval         | Required               |            |                              | Incomplete                   |                                    |           |
| View Page: 1 O Go                                           | Viewing Page:          | 3:1        |                              |                              | K First Prev Next                  | ext 🔉     |

- The system will place the current date in the End Date field and will place *Complete* for Step 11.
- Click on Step 12: *Submit Enrollment Application for Approval* to continue with the application.

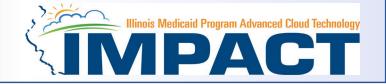

| Application ID: 20230918053765 |                                | Name: Knight, Mary Sue                                                                                                    |                     |                         |   |
|--------------------------------|--------------------------------|----------------------------------------------------------------------------------------------------|---------------------|-------------------------|---|
| Close Next                     |                                |                                                                                                    |                     |                         |   |
| III Final Submission           |                                |                                                                                                    |                     |                         | ^ |
|                                | Application ID: 20230918053765 |                                                                                                    | EnrollmentType: Ind | ividual/Sole Proprietor |   |
|                                |                                | information submitted for enrollment shall be verified and<br>During this time, any changes to the information shall<br>the information submitted as a part of the application is co | not be accepted.    |                         |   |
| Application Document Checklist |                                |                                                                                                    |                     |                         | ^ |
| Forms/Documents                | Special Instruction            | ons                                                                                                    | Source              | Required                |   |
|                                | A.V.                           |                                                                                                    |                     | <b>AV</b>               |   |
|                                |                                | No Records Found !                                                                                                    |                     |                         |   |

- Read Statement
- Click on Next

# Step 12: Submit Enrollment Application for Approval

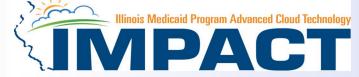

| Application ID: 20230918053765                                                                                                    | Name: Knight, Mary Sue                                                                                                    |
|----------------------------------------------------------------------------------------------------|----------------------------------------------------------------------------------------------------|
| Submit Application After reading the Terms and Conditions be sure to check the agreement box located at the end of the                                                                                                    | document.                                                                                                    |
| 9. The provider shall ensure that all residential treatment service recipients have access to all medically necessary physically have access to all medically necessary physically have accessed by the service recipients have access to all medically necessary physically have accessed by the service recipients have access to all medically necessary physically have accessed by the service recipients have access to all medically necessary physically have accessed by the service recipients have accessed by the service recipients have access to all medically necessary physically have accessed by the service recipients have access to all medically necessary physically have accessed by the service recipients have accessed by the service recipients have accessed by the service recipients have accessed by the service recipients have accessed by the service recipients have accessed by the service recipients have accessed by the service recipients have access to all medically necessary physical have accessed by the service recipients have accessed by the service recipients have acce | ical healthcare services required, consistent with the policies outlined in all Handbooks for Providers of Residential Treatment Services.                                                                                                    |
| 10. The provider shall provide the Illinois Medical Assistance Program with a minimum of 30 days written notice in the ins                                                                                                    | tance that the provider determined a residential treatment service recipient is no longer appropriate to be served at the provider's facility.                                                                                                    |
| 11. The provider shall make follow-up services available to residential treatment service recipients following discharge fro                                                                                                    | m the provider's facility, consistent with the policies outlined in the Handbook for Providers of Residential Treatment Services.                                                                                                    |
|                                                                                                    | ogram in writing of any legal relationship that exists between the provider and a hospital. The provider shall include a description of the following: how the hospital functions are separate from the residential tal, a distinct organization/management separation between the residential treatment and the hospital part of the provider's structure, and how a conflict of interest will not occur between the residential hin 30 days of any changes in the provider's legal relationship with a hospital.                                                                                                    |
| 13. The provider acknowledges it is solely responsible for reporting per diem rate changes, as issued by the Illinois Purch                                                                                                    | ased Care Review Board for residential treatment services to the Department consistent with 89 III. Admin 139.305.                                                                                                    |
| 14. The provider shall submit claims for authorized residential treatment services to the Department consistent with the experiment service recipients and shall not seek additional reimbursement from the residential treatment service recipient or the recipient                                                                                                    | stablished policies and procedures pertaining to the authorized service. The provider shall accept its per diem residential rate as payment in full for services rendered to residential treatment service<br>/s family.                                                                                                    |
| 15. The provider shall perform background checks on all staff, including, but not limited to a check of the following in the                                                                                                    | state in which the provider operates: the child abuse and neglect tracking system, the sex offender registry, and a fingerprint check by the State Police and the Federal Bureau of Investigation.                                                                                                    |
|                                                                                                    | ial Treatment Services and the applicability of these reporting requirements upon the provider and its staff, including but not limited to the following: 1) significant events, changes in family circumstances, or eporter under the Abused and Neglected Child Reporting Act; 3) suspected abuse or neglect consistent with the provider's responsibilities under 59 III. Admin Code 50; and 4) suspected financial fraud and                                                                                                    |
| 17. The provider shall attend all regional and other required meetings when notified more than 14 days in advance by the                                                                                                    | Illinois Medical Assistance Program.                                                                                                    |
| <ul> <li>18. Residential Treatment Service Providers who are enrolled with a Subspecialty of Sub-Acute Psychiatric or Sub-Acute</li> <li>Compliance with 42 CFR 483. Submit a completed HFS Form 2734A to the Department, attesting to the facility's July 1 of each state fiscal year to be received by the Department by July 15th; and 3) In the event of a change in the f</li> <li>Notify the Department and the State's designated Protection and Advocacy System of any significant injury, suic</li> <li>Comply with 42 CFR 440.10 and 42 CFR 441 Subpart D as defined and interpreted by the Department in the ad</li> <li>Comply with all State Survey activities performed by the Illinois Department of Public Health, or its agent(s).</li> </ul>                                                                                                    | compliance with federal requirements regarding the use of restraint and seclusion in each of the following instances: 1) Upon initial enrollment with Illinois Medical Assistance as a provider; 2) Annually on acility director; ide attempt, or death that occurs at the facility, consistent with the requirements established by the Department;                                                                                                    |
| 19. Behavioral Health Residential Treatment Service Providers who are enrolled with a Subspeciality of Sub-Acute Substate<br>residential substance use disorder services.                                                                                                    | ance Use Disorder shall establish licensure and remain in good standing with the Illinois Department of Human Services, Division of Substance Use Prevention and Recovery (DHS-SUPR) as a provider of                                                                                                    |
|                                                                                                    | Billing Certification                                                                                                    |
| rules and statutes. With that knowledge, I certify that the billing information on claims, invoices, remittances and vouc                                                                                                    | ion of my enrollment, I certify and acknowledge that I am familiar with pertinent Healthcare and Family Services policies and procedures as set forth in the Illinois Medical Assistance Program Handbooks,<br>hers, and billing information attached to, or reference in, those documents is true, accurate and complete; I certify that the services as described on the claims, invoices, vouchers or remittance advice were<br>attent of the services provided; and I certify that I understand payment is made from State and federal funds and any falsification or concealment of the material fact may be cause for prosecution or other |
| By checking this, I certify that I have read and that I                                                                                                    | agree and accept all the enrollment terms and conditions in herein that are applicable to me.                                                                                                    |

- Read through all the terms and conditions.
- Check the box certifying that you agree to the terms and conditions.
- Then select *Submit Application*.

#### **Business Process Wizard**

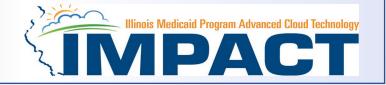

- The message below will appear advising that the application has been submitted to the state for review. The application number can be to used to check the status of the application by going through the Track Application option.
- Click *Close*.

| Application ID: 20230918053765 Name: Knight, Mary Sue                                                                                                    |                            |                |                              |                            |                 |                 |      |
|----------------------------------------------------------------------------------------------------|----------------------------|----------------|------------------------------|----------------------------|-----------------|-----------------|------|
| Your Application Number 20230918053765 has been successfully submitted for State review. Return with this application number to track the state of Close | tus of your application. × |                |                              |                            |                 |                 |      |
| Enroll Provider - Individual                                                                                                    |                            |                |                              |                            |                 |                 | ^    |
|                                                                                                    |                            | Business Proce | ss Wizard - Provider Enrollm | ent (Individual). Click on | the Step # unde | r the Step Coli | umn. |
| Step                                                                                                    | Required                   | Start Date     | End Date                     | Status                     | Step Remark     |                 |      |
| Step 1: Provider Basic Information                                                                                                    | Required                   | 09/18/2023     | 09/18/2023                   | Complete                   |                 |                 |      |
| Step 2: Add Locations                                                                                                    | Required                   | 09/18/2023     | 09/18/2023                   | Complete                   |                 |                 |      |
| Step 3: Add Specialties/Taxonomy                                                                                                    | Required                   | 09/22/2023     | 09/22/2023                   | Complete                   |                 |                 |      |
| Step 4: Associate Billing Provider/Other Associations                                                                                                    | Optional                   | 09/22/2023     | 09/22/2023                   | Complete                   |                 |                 |      |
| Step 5: Add License/Certification/Other                                                                                                    | Required                   | 09/22/2023     | 09/22/2023                   | Complete                   |                 |                 |      |
| Step 6: Add Mode of Claim Submission/EDI Exchange                                                                                                    | Required                   | 09/22/2023     | 09/22/2023                   | Complete                   |                 |                 |      |
| Step 7: Associate Billing Agent                                                                                                    | Optional                   | 09/22/2023     | 09/22/2023                   | Complete                   |                 |                 |      |
| Step 8: Add Provider Controlling Interest/Ownership Details                                                                                              | Required                   | 09/22/2023     | 09/22/2023                   | Complete                   |                 |                 |      |
| Step 9: 835/ERA Enrollment Form                                                                                                    | Optional                   | 09/22/2023     | 09/22/2023                   | Complete                   |                 |                 |      |
| Step 10: Upload Documents                                                                                                    | Optional                   | 09/22/2023     | 09/22/2023                   | Complete                   |                 |                 |      |
| Step 11: Complete Enrollment Checklist                                                                                                    | Required                   | 09/22/2023     | 09/22/2023                   | Complete                   |                 |                 |      |
| Step 12: Submit Enrollment Application for Approval                                                                                                    | Required                   | 09/22/2023     | 09/22/2023                   | Complete                   |                 |                 |      |
| View Page: 1 O Go Page Count Save to Excel                                                                                                    | Viewing Page: 1            |                |                              | <                          | SFirst Prev     | > Next          | Last |

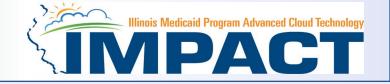

| oplication ID: 20230918053765                                            | Name: Knight, Mary Sue                                                            |                |                               |                               |                                    |
|--------------------------------------------------------------------------|-----------------------------------------------------------------------------------|----------------|-------------------------------|-------------------------------|------------------------------------|
| ur Application Number 20230918053765 has been successfully submitted for | r State review. Return with this application number to track the status of your a | application. × |                               |                               |                                    |
| Close                                                                    |                                                                                   |                |                               |                               |                                    |
|                                                                          |                                                                                   |                |                               |                               |                                    |
| Enroll Provider - Individual                                             |                                                                                   |                |                               |                               |                                    |
|                                                                          |                                                                                   | Busine         | ess Process Wizard - Provider | r Enrollment (Individual). Cl | ick on the Step # under the Step C |
| Step                                                                     | Required                                                                          | Start Date     | End Date                      | Status                        | Step Remark                        |
| tep 1: Provider Basic Information                                        | Required                                                                          | 09/18/2023     | 09/18/2023                    | Complete                      |                                    |
| tep 2: Add Locations                                                     | Required                                                                          | 09/18/2023     | 09/18/2023                    | Complete                      |                                    |
| tep 3: Add Specialties/Taxonomy                                          | Required                                                                          | 09/22/2023     | 09/22/2023                    | Complete                      |                                    |
| Step 4: Associate Billing Provider/Other Associations                    | Optional                                                                          | 09/22/2023     | 09/22/2023                    | Complete                      |                                    |
| Step 5: Add License/Certification/Other                                  | Required                                                                          | 09/22/2023     | 09/22/2023                    | Complete                      |                                    |
| Step 6: Add Mode of Claim Submission/EDI Exchange                        | Required                                                                          | 09/22/2023     | 09/22/2023                    | Complete                      |                                    |
| Step 7: Associate Billing Agent                                          | Optional                                                                          | 09/22/2023     | 09/22/2023                    | Complete                      |                                    |
| Step 8: Add Provider Controlling Interest/Ownership Details              | Required                                                                          | 09/22/2023     | 09/22/2023                    | Complete                      |                                    |
| Step 9: 835/ERA Enrollment Form                                          | Optional                                                                          | 09/22/2023     | 09/22/2023                    | Complete                      |                                    |
| Step 10: Upload Documents                                                | Optional                                                                          | 09/22/2023     | 09/22/2023                    | Complete                      |                                    |
| Step 11: Complete Enrollment Checklist                                   | Required                                                                          | 09/22/2023     | 00/22/2020                    | Complete                      |                                    |
| Step 12: Submit Enrollment Application for Approval                      | Required                                                                          | 09/22/2020     | 09/22/2023                    | Complete                      | >                                  |
| View Page: 1 O Go Page Count Save to Excel                               | Viewin                                                                            | g Page: 1      |                               |                               | K First Prev Next                  |

• The system will place the current date in the End Date field and will place *Complete* for Step 12.

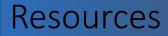

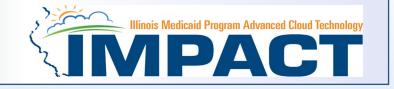

- For more information regarding IMPACT, please visit IMPACT Home | HFS (illinois.gov)
- Check out the definitions of common terms at <u>Glossary | HFS (illinois.gov)</u>

•FAQ's can be found at <u>Frequently Asked Questions (illinois.gov</u>) to help resolve common questions and problems when submitting applications.